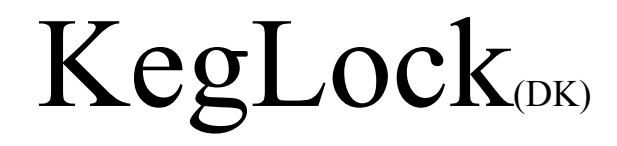

*Final Project Report December 14, 2003 E155*

*Kim Shultz and Damian Small* 

# *Abstract*

Kegs in North Dorm are a constant point of contention between the dorm and the administration. The main problem is that kegs remain tapped and available to anyone who might wander through the dorm, even when residents are not around to monitor usage. Our system implements access control for kegs, with such useful features as: automatic shut off alarm, time-limited access code, unlimited access code, master configuration code, settable/ resettable codes. An emergency reset button is protected by physical security measures. The system uses a keypad and LCD to provide an easy to understand, user-friendly interface, which enables residential keg access.

# *Introduction*

 This project is intended to help North Dorm to comply with the wishes of the administration on student alcohol use. There have been problems in North with the regulation of kegs. The administration has repeatedly asked North to un-tap kegs each day and to try to curb underage drinking. The KegLock is a proposed solution to these problems. The digital lock has a combination that allows a single beer to be poured, a combination that can be given only to people over 21. There is another code that can turn the valve on for the entire night if the dorm is throwing a party. These codes are settable and can also be erased to prevent access to the keg. Whichever code is used, the keg will be closed at 6 AM, to prevent it from being tapped during the day.

 The KegLock has three combinations, all of which can be changed. The master code will allow the user to set or reset the codes, as well as set the time. The continuous code will open the valve until 6 AM. The single-use code will open the valve for a variable length of time, currently set for 11 seconds. The single-use and continuous use codes can be erased, to prevent access to a keg.

 The physical components of the KegLock are shown in Figure 1. The PIC controls the finitestate machine for the system. The valve is opened by current from the Darlington transistor, which is used as a switch controlled by the PIC. The LCD is also controlled by the PIC, which sends control and data signals. The keypad is used for user-input, which is stored in the PIC. The clock chip is used to keep time. The PIC can write the time to the clock chip or read the time. An alarm on the clock chip is used to activate the system reset at 6 AM. The system can be externally reset at anytime by pressing the reset button, at which point all of the codes will be erased and the user prompted for entry of a new master code.

 The entire system is powered by a 12 V DC adapter. The adaptor connects to the DC power jack on the MicroP's board. The power regulator on the board provides 5 V to most of the components, but it is bypassed for the valve and the backlight to the LCD.

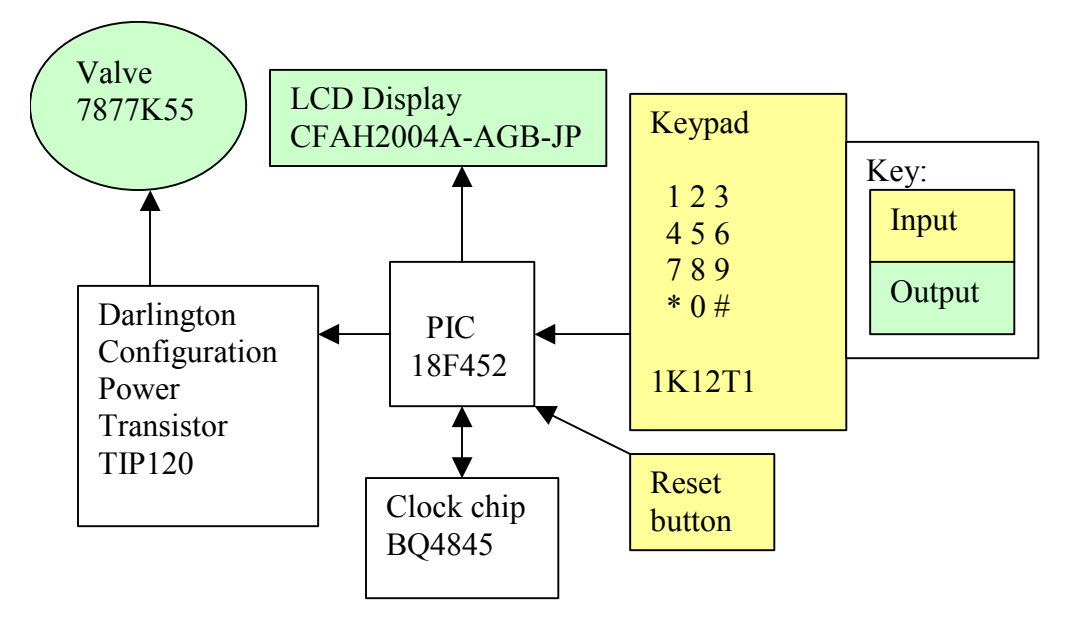

**Figure 1: Physical Components of the KegLock** 

# *New Hardware*

#### *Valve*

The main function of our project is to control a valve, so one of the most important pieces of hardware that we used was an electrically controllable valve. We chose a normally-closed solenoid valve, which is opened by applying a 12V, .54A signal. In order to supply such a large amount of power, we used a TIP120, Darlington configuration power transistor. The collector of the transistor was hooked up to the valve, and the emitter to ground. Then, with a 1K resistor in series to limit base current, the PIC can effectively control the valve with a 5V signal, and less than 25mA to the base of the transistor.

### *Clock Chip*

Our system also needs to keep track of the time, both to display to the user on the main entry screen, and to generate the 6am alarm. To perform these functions, we chose a Real Time Clock chip, the bq5854 Parallel RTC. This chip can keep track of the date, time, an alarm, and generate interrupts based on a variety of conditions. The RTC also has inputs for a battery backup, allowing it to keep track of time even when the system is shut off. In order to operate, the RTC requires a 32.768KHz crystal that provides the timing reference for the counter inside the chip.

The RTC is organized much like any external memory, with read and write functions, an 8bit data bus, and a chip enable system allowing multiplexing of the main data bus. It contains 16 8-bit registers that allow read/write access to the time, alarm, and configuration information, which makes it easy to control.

Every time the system is reset, the PIC re-writes the configuration information to the RTC to make sure that it is correct, and checks to see if an interrupt has been generated while the system was shut down. The RTC notifies the PIC of alarms by driving the  $\sim$ INT line low. This line is connected to the RB0 pin on the PIC, which is configured to generate an internal interrupt on the negative edge, and uses a large pull-up resistor to keep the line high when it is not being driven by an external component. When an interrupt is detected, the PIC clears the valve state, closing it, and also erases the single use code.

In normal operation the PIC polls the RTC around every 50ms and reads the time. The PIC then formats the time data and displays it on the LCD, allowing the user to see what time it is.

*Schematics* 

The schematic of our system is below (Figure 2).

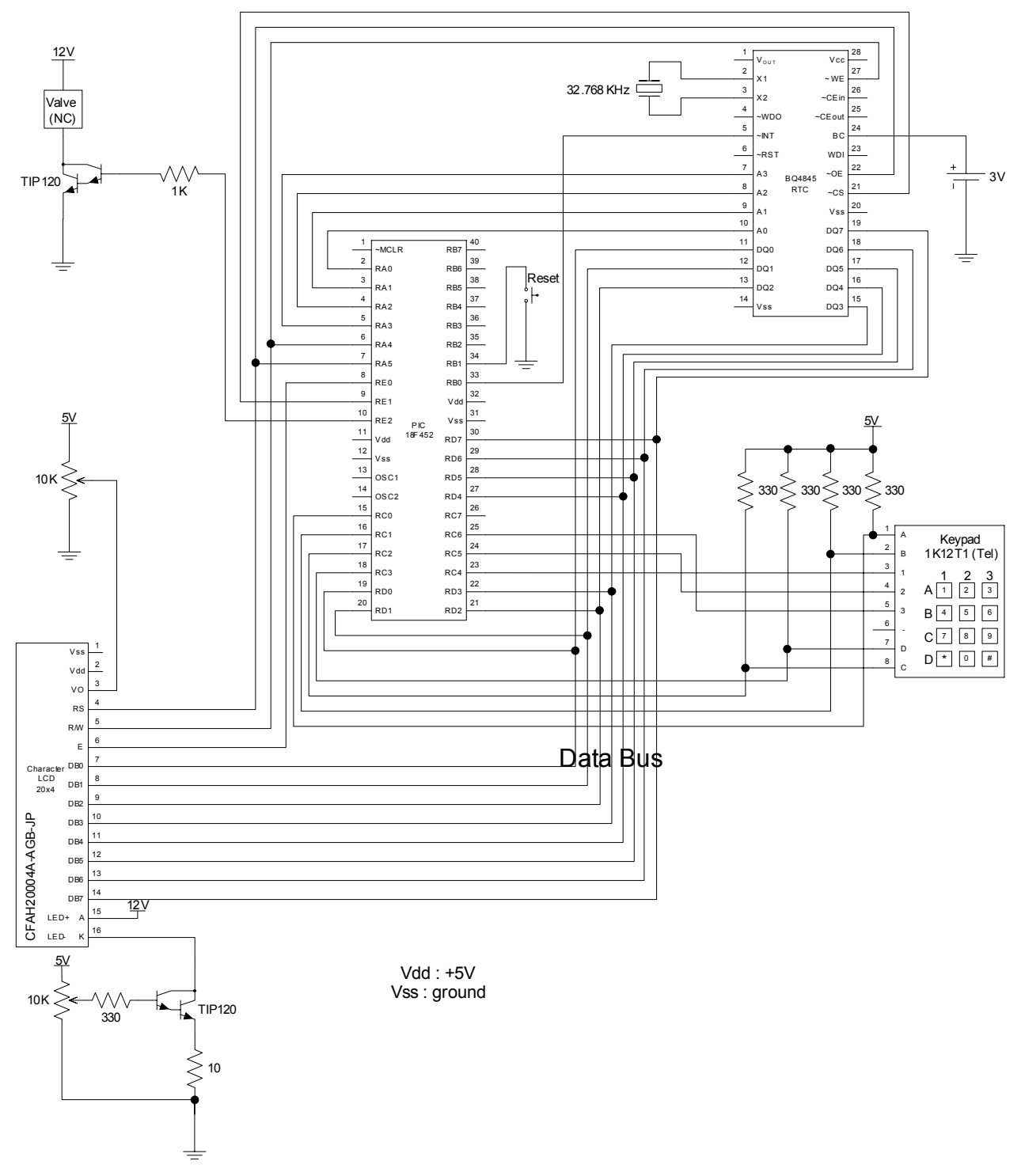

**Figure 2: System Schematic** 

On the top left, our valve is controlled by a Darlington transistor configuration. A 1k resistor limits base current from the PIC. Top right is our RTC (the clock chip). It uses a 32.768kHz crystal to keep accurate time, and a 3V backup battery to enable operation through power-failures. The PIC in the center acts as the brains of the operation, controlling each of the peripheral components and keeping track of the state. A reset button triggers the reset interrupt. In the lower left is the LCD, which provides feedback to the user. The data bus is shared between the LCD and the RTC. The LCD has two adjustments, for contrast and back light intensity. The contrast adjustment is controlled by a 10k POT, while the back light is controlled by an adjustable current supply, which uses a Darlington transistor configuration with emitter degradation and a 10k POT. The keypad is on the right, and uses a standard matrix polling scheme with 330 ohm pull-up resistors on the rows.

# *Microcontroller Design*

The PIC acts as a finite-state machine to control the system. A partial state machine of the system can be seen in Appendix B. The PIC controls the valve, LCD, and polls the keypad. It gives data and control signals to the LCD and the clock chip (when setting the time). It also outputs a control signal to the Darlington power transistor used to turn on the valve. The PIC gets input from the keypad by polling the columns. When the PIC is in a state where it needs input from the keypad, it pulls each of the columns low in turn and waits for a low input from one of the rows, which are weakly held high through resistors. The clock chip sends time information to the PIC. If the reset button is pressed, the PIC will go to a reset state.

#### *Interface with the LCD*

 The LCD display is one of the most complicated components of our project. Because the LCD has its own controller onboard, it can be written to using commands, as documented in it's data sheet. The controller does have specifications with regard to signal timing, but for the most part the PIC is slow enough so that these timings do not matter. Also, the PIC has a read command which returns a busy flag when an operation is being performed. The one area where timing is important is in the initialization stage. The LCD has a set initialization procedure that requires minimum delays between steps, and the busy flag is not operational for this initialization. In order to account for these delays, we have used simple delay loops, which use the cycle time of the PIC processor to delay for a set amount of time.

Once the LCD has been initialized, we have written a function that copies a block of data from the PIC to the data memory on the LCD. This subroutine takes as arguments the data block and register, and copies the next 80 bytes, starting from that location. Copying the data from the PIC to the LCD is simple: first we copy the next byte, then we check if we're done, and if not we check the LCD busy flag until it is finished processing the byte and loop. The one complicated part is that the display data is stored in an interlaced fashion: first line 1, then line 3, then line 2, and finally line 4. This means that we have to pre-interlace the data before it is copied to the LCD. We do this by using a temporary block of data, stored at the start of data block 1. By manually copying over line 1, then advancing the pointer to where line 3 would start, and copying line 2, etc. we pre-interlace the data, allowing the display screens to be stored in an easily human-readable format.

 Our display can re-write the data block in around 7ms, but the actual LCD screen takes about 150ms to respond, giving us an effective refresh rate of around 7Hz

## *Initialize memory*

Because our LCD display routines allow us access display pages stored in data memory, we need to initialize the data memory on any reset. Our data is stored in code, as DB data bytes. The DB command allows us to store the data in either hex form, or, conveniently enough, in ASCII strings. It so happens that the ROM character code page stored in the LCD controller is very close to the standard ASCII specification. This means that for all of the common characters (0-9, a-z, A-Z, and most symbols) the byte codes match exactly, and we can input the display screens into code directly. In the code, we have one set of constants to hold the start of the data. The end of the data is detected automatically when a 0x00 code is hit (0x20 is the code for a space, so there is no need for a 0x00 in a display screen). The routine for copying memory from flash is simple: just a loop with a check for a 0x00 byte, using the post-increment features of the table read pointer, and the FSR0 pointer.

The combinations for the lock must also be initialized on reset. When codes are written or erased, they are stored in the EEPROM on the PIC. When the system is reset (other than the 6 AM reset), the codes are read from the EEPROM and stored in the appropriate file registers.

## *Interface with the keypad*

 When the system is prepared for input from the keypad, it polls the keypad. The rows of the keypad are tied to power through 47kΩ resistors. Each column is pulled low in turn. A 5ms delay loop is used to ensure that the signal is not bouncing. If a low value is detected on any of the rows, the system recognizes that a key has been pressed. Based on the row and column that are low, the system decodes the input and saves it in a file register called "inputDigit." \* and # are stored as E and F, respectively. The key is saved in the lower 4 bits of the register. The upper 4 bits are 0. The system will continue to poll if no low row is found.

## *Code operation*

### Code input

 To input a code, FSR0 starts pointing at the first input file register. The key pressed is read as described in "Keypad input." If the key is a number, that number is stored in the file register and the pointer moves to the next register. If the user attempts to enter more digits than belong in the code, the system displays an error message and clears the input file registers. If the user presses the "\*" key, the input file registers clear. Once the user presses "#," used as an enter key, the length of the code is checked. If it is not 4 or 6 digits, an error message is displayed and the input registers cleared. If it is a valid length, the code is accepted.

## Code recognition

 Compare 6 input digits to each code. The codes are stored in a series of file select registers. To compare codes, we use file select registers. Starting with the first digit of the input code and the code to be compared, we compare those digits, and if a match is found, we compare the next digits. If no match is found, we compare the next code until each code is compared. The single-use code acts like a 6-digit code with the two most significant bits equal to A. If a match is found, the starting address of that code is stored in a file register called "match." If no match is found, match contains 0.

#### Code set and reset

 When the user decides to set a code, the starting address of the code to be set is stored in a register called "codeSet." The system then prompts the user for input. The user presses keys on the keypad and the system recognizes them as described under "Interface with the keypad." The code is stored in the input file registers as described in "Code input." Once the code has been entered, its length is checked. If it is not the proper length, the user is prompted to reenter the code. If it is the proper length, the code is stored in the appropriate file registers using FSR's to copy one digit at a time. The user is then prompted to reenter the code. The new input is compared to the stored input. If they do not match, the input is cleared and the user prompted to try again. If they do match, the new code is saved. If the user chooses to reset the code, "A" will be stored as every digit of the code, to indicate that there is no valid code (because there is no "A" input from the keypad). When a new code is saved, it is copied to EEPROM memory, for use if the system power is turned off.

## *Master code operation*

 When the master code has been entered and verified, the code branches to the master menu. This menu presents the option to change all of the codes and the time. Input from the user is parsed, and the appropriate sub-menu is displayed. Codes are changed using the change code functionality described above. The time change has not been implemented yet.

## *Continuous-use code operation*

 When the continuous code has been entered, the current state of the valve is checked. The valve state is stored in a register, and has states for closed, open-single, and open-continuous. Any other value of the 8-bit register is an error, and usually detecting an open-single state is as well (except inside the 'single use code entered' function). If the valve state is as expected, the valve is toggled from closed to open-continuous or from open-continuous to closed as appropriate. Also a display screen is displayed for a second, alerting the user of the state of the valve.

## *Single-use code operation*

When the single-use code is entered, the state of the valve is checked for errors. If no errors are found, and the valve is not in the open-continuous state, the valve is open and a display screen is shown to the user with a progress bar which denotes the amount of time left until the valve will be closed. The progress bar fills one square a second, and when the bar is full the valve is shut off, and the program jumps back to the main prompt.

## *6 AM reset*

 At 6 AM, the alarm on the clock chip will send an interrupt signal to the PIC. The systems will leave whatever state it is in and enter the 6 AM reset state. The single-use code is reset and the valve, if on, is turned off. The LCD displays a message informing the user what is happening. If the system is powered off at 6 AM, the reset will occur when the system regains power.

# *Results*

We met all of the specifications in the proposal. The one change is that instead of the single-use code opening the valve for 20 seconds, it opens it for an adjustable length of time, currently set to 11 seconds. Moisture considerations will be addressed by sealing the circuitry in a box with a desiccant. Installation into a refrigerator has not yet taken place, but will occur early next semester. The hardest part of the project was physical construction.

## **References**

MGR1513-ND Datasheet ftp://Key:mat@ftp.ambrit.co.uk/technicalspecs/1000\_low.pdf CFAH2004A-AGB-JP Datasheet http://www.crystalfontz.com/products/2004a-color/CFAH2004AAGBJP.pdf BQ4845P-A4 Datasheet http://www-s.ti.com/sc/ds/bq4845.pdf TIP120 Datasheet http://www.fairchildsemi.com/ds/TI/TIP120.pdf

## **Parts List**

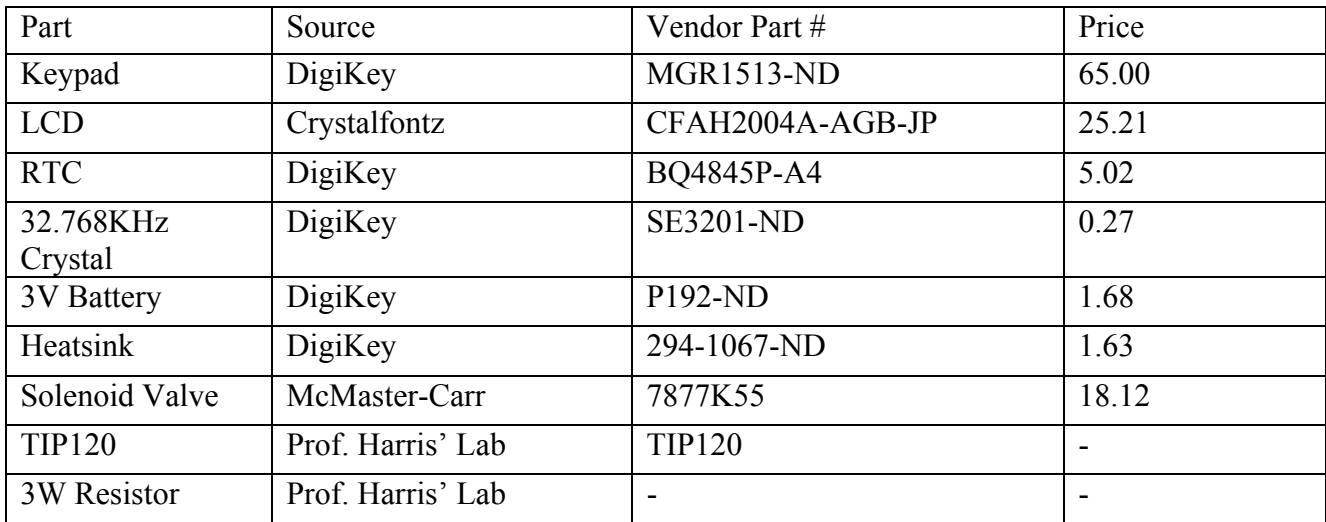

# Appendix A: Instruction Manual for KegLock(DK)

## Codes and their functions:

 Master Code: Allows all codes to be set, and allows the single-use and continuous use codes to be reset (so no code is stored for them). Also allows the time to be set. The master code is 6 digits long.

 Continuous Code: Opens the valve. The valve will stay open until the continuous code is reentered or until 6 AM. The continuous code is 6 digits long.

 Single-Use Code: Opens the valve for 11 seconds. Will not work if the valve is already open from the continuous code. The single-use code is 4 digits long.

### Initialization:

 Press the red reset button contained within the circuit box. The LCD will prompt for mater code entry. Enter the desired 6-digit master code, followed by #. Re-enter the code as prompted. If the codes do not match, or the wrong length of code is entered, the LCD will display an error message and code entry with start over. Once the same 6-digit code has been entered twice, that code will be stored as the master code. This process can be used if the master code is forgotten.

## Code entry:

 To enter a code, press the 4 or 6 digits of the code, followed by the # key. If the code entered does not match a code stored in memory, an error message will display. Also, if a code that is not 4 or 6 digits long is entered, an error message will display.

## Changing or resetting codes:

 To change or reset a code, enter the master code. The master menu will display, with the options of changing the master code (1), continuous code (2), single-use code (3), or time (4). Press the appropriate key for the code to be changed. If the continuous or single-use code is selected, the LCD will display an option of either setting or resetting the code selected. Press  $*$  to reset the code or # to set the code. There is no option of resetting the master code, so if the master code is selected, the system will automatically enter code entry mode. If reset is selected, the code will be erased. If set is selected, the LCD will prompt for code entry. Enter the code twice to set the new code. If the codes match and are the appropriate length, the code entered will be saved.

## Setting the time:

 To change the time, enter the master code. Select option 4, time. Enter the time in 24 hour format, followed by #. If every digit of the time is not set, the digits not set will be zero.

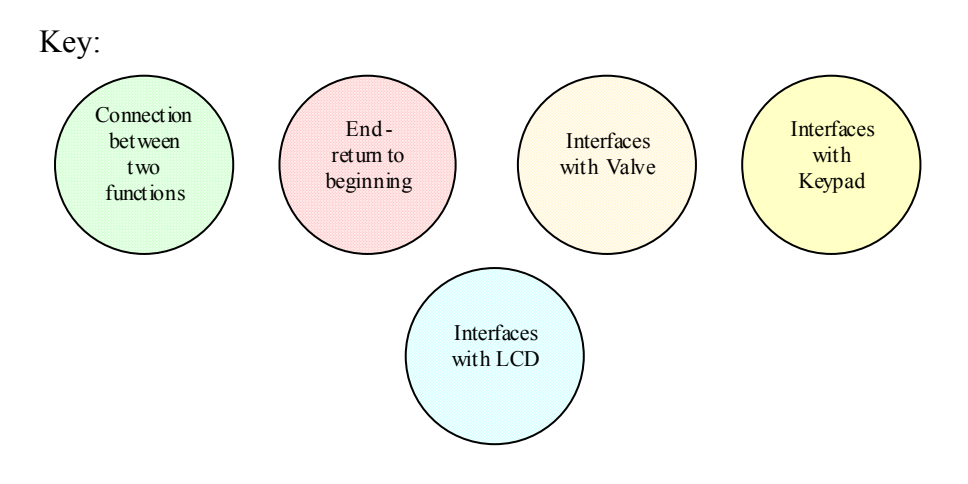

# Appendix B: FSM for selected functions

**Figure 3 Recognize Codes** 

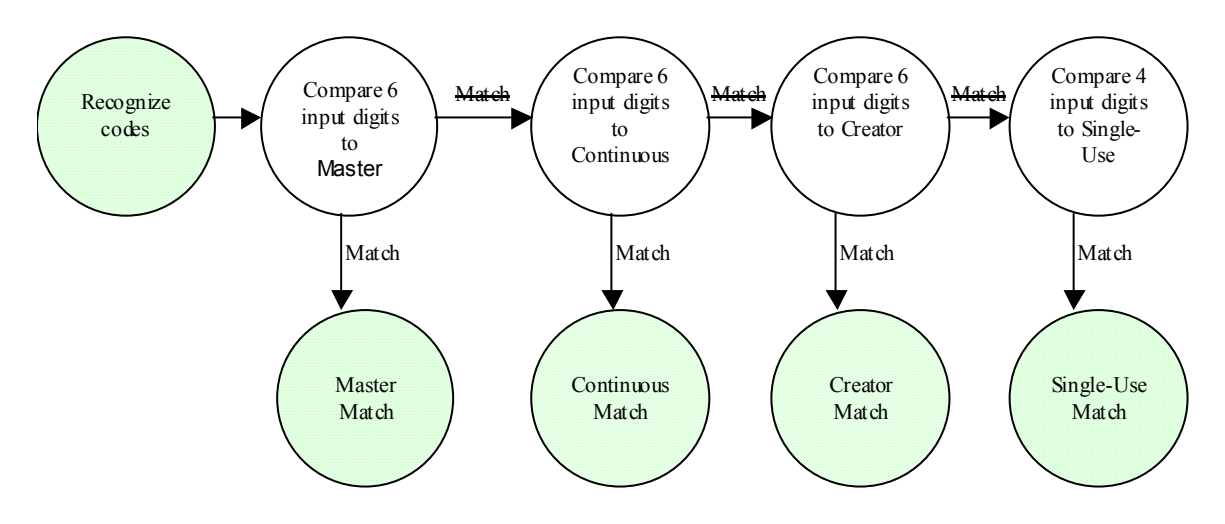

**Figure 4 Operation when Continuous Use Code Entered** 

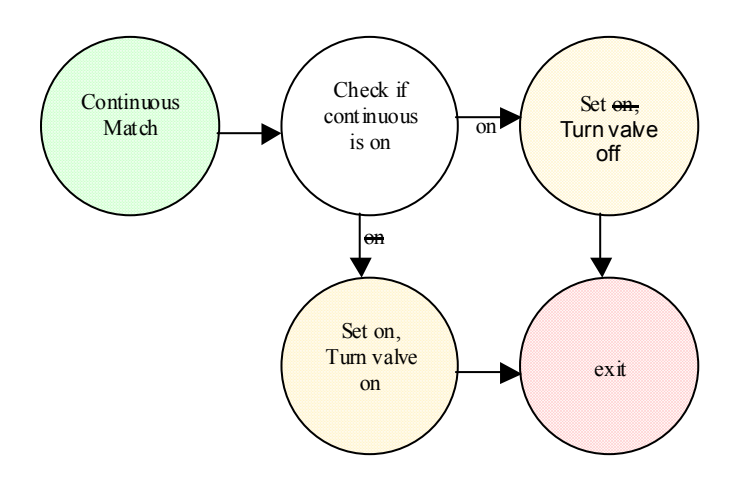

**Figure 5 Operation when Master Code Entered** 

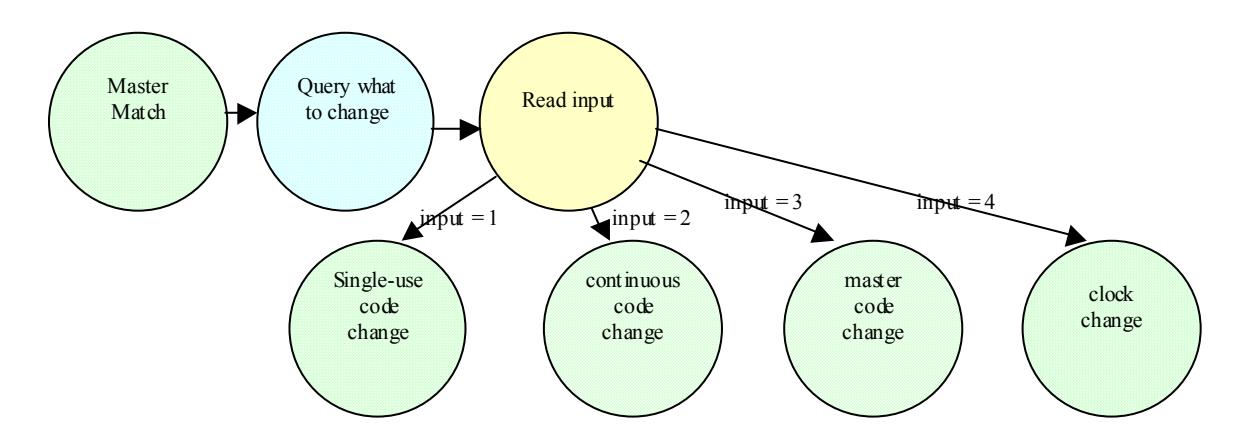

**Figure 6 Operation when Single Use Code Entered** 

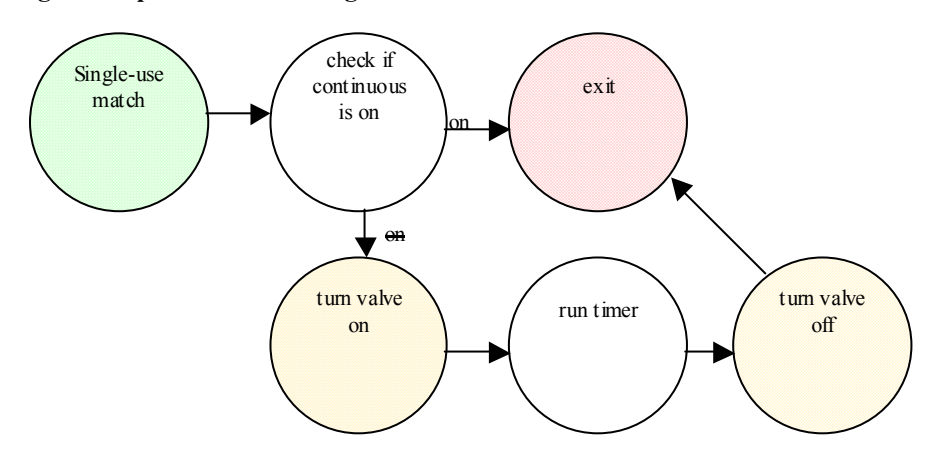

**Figure 7 Code input from keypad** 

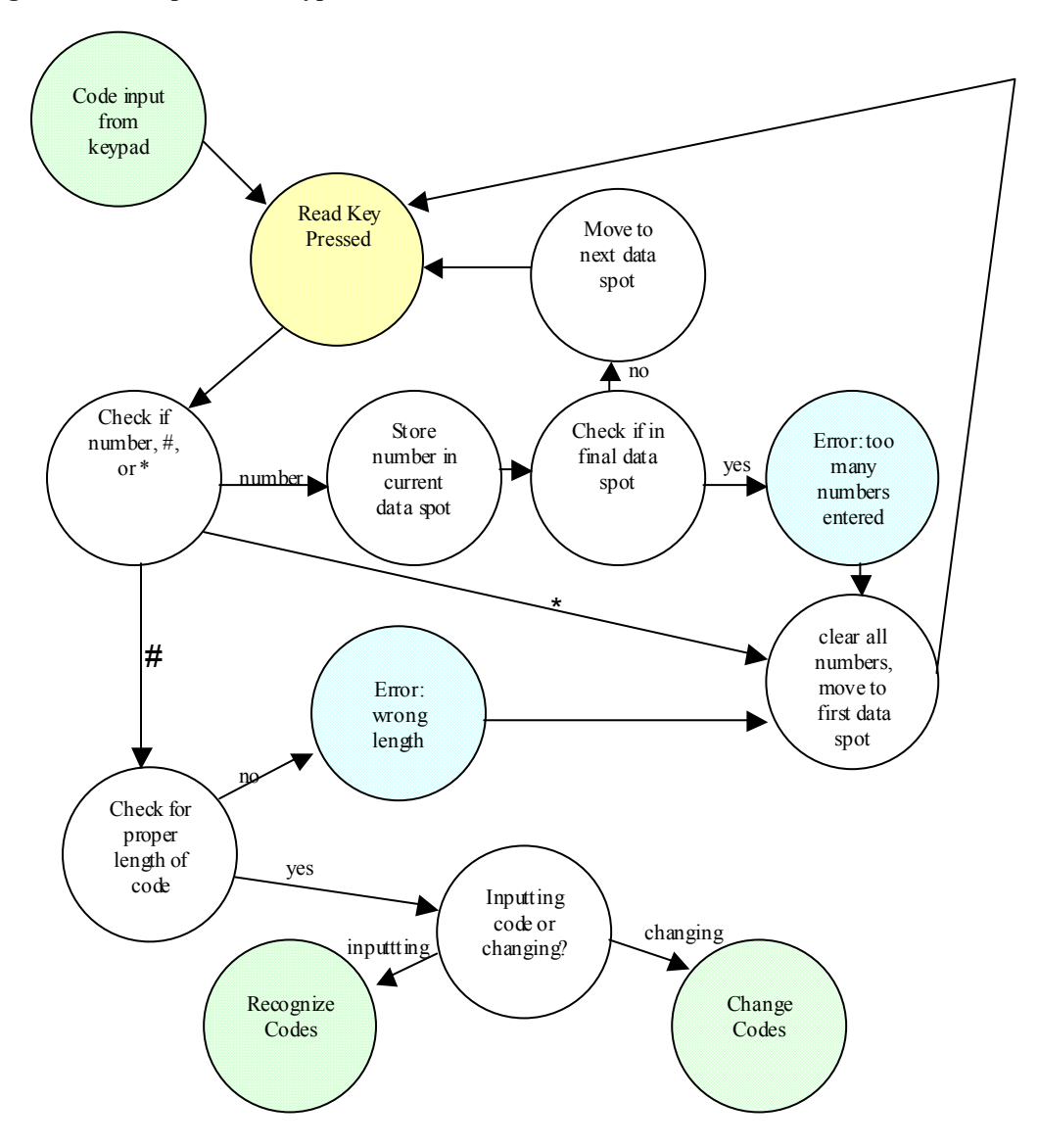

## Appendix C: PIC Code

```
; codefile.asm 
; written 11/19/2003 by Damian small@hmc.edu
; various psuedo codes for the MicroP's project 
; Use the 18F452 PIC Microprocessor 
        LIST p=18F452 
        include "p18f452.inc" 
; Constants file for the electronic lock project 
        include "elconstants.inc" 
        org 0x00 
        bra Initialize 
        org 0x08 
; high priority interrupt 36 commands till 0x50 maybe 
       ; we should clear the stack. CLEAR THE STACK<br>btfsc INTCON,1 ; check 6am
btfsc INTCON, 1 ; check 6am
 bra SixAmInterrupt 
       btfsc INTCON3,0 ; check reset
        bra ResetInterrupt 
        ; otherwise, uh.... we're screwed 
                    FatalError
ResetInterrupt:<br>bcf
                    INTCON3,0 ; clear interrupt flag
        movlw MCSMCDB 
       movwf WRLCDBREG 
      movlw MCSMCDR<br>movwf WRLCDDREG
                                  ; setup display
      movlw TIMEOFFV<br>movwf WRTDISPREG
                                  ; disable time display
; reset single 
                                          ; set the single code
       movwf codeSet 
       call clearCode 
; reset continuous 
      movlw continCode1 ; set the continuous code
      movwf codeSet<br>call clearCoo
            clearCode
      reset master ( don't really need to do this, set already does)<br>movlw masterCodel ; set the master code
                             ; set the master code
      movwf codeSet<br>call changeCo
      call changeCodes<br>bsf INTCON, 7
      bsf INTCON, 7 ; enable high priority interrupts<br>bra Initialize ; go to the main loop
                                         ; go to the main loop
SixAmInterrupt<br>call ClearAlarm
 call ClearAlarm ; clear interrupt in clock chip 
bcf INTCON,1 ; clear interrupt flag
        movlw SIXAMB 
 movwf WRLCDBREG 
 movlw SIXAMR 
      movwf WRLCDDREG ; setup display
; do important stuff 
; close valve 
bcf LATE, 2 and the contract valve
      clrf VALVEIND ; reset indicator
; reset single 
                                    ; set the single code
        movwf codeSet 
        call clearCode 
       call WriteDisplay 
       call DelaySecond<br>call DelaySecond
             DelaySecond
      call DelaySecond
       call DelaySecond<br>bsf INTC
                    INTCON, 7 ; enable high priority interrupts
```
bra **Initialize** ; go to the main loop org 0x80 ; INITIALIZE Initialize: ; setup io pins clrf LATA clrf TRISA ; setup port A : output<br>setf TRISB : setup port B : input setf TRISB ; setup port B : input<br>movlw 0x0F ; set the 4 MSB's of B movlw 0x0F ; set the 4 MSB's of B to output, 4 LSB's to input movwf TRISC ; setup port B : input/output clrf LATD clrf TRISD ; setup port D : output<br>bcf LATE 0 bcf LATE, 0<br>bsf bsf LATE, 1; set port E, bit 1: ~CE for the clock<br>bcf LATE, 2  $LATE, 2$  clrf TRISE ; setup port E : output ; setup interrupts<br>bcf INTCON2,7 bcf **INTCON2,7** ; enable portB pull ups bsf INTCON, 4 ; enable INTO bcf **INTCON2,6** ; INTO is on falling edge ; bsf blah blah ; INTO is always high priority bcf INTCON,1 ; clear INT0 flag (maybe comment out) bsf INTCON3,3 ; enable INT1 bcf INTCON2,5 ; INT1 is on falling edge<br>
bsf INTCON3,6 ; INT1 high priority bsf **INTCON3,6** ; INT1 high priority bcf INTCON3,0 ; clear INT1 flag bsf RCON, 7 ; enable interrupt priority<br>BSF INTCON, 6 ; enable low priority inter: ; base the direction of the set of the set of the set of the set of the set of the set of the set of the set of the set of the set of the set of the set of the set of the set of the set of the set of the set of the set of ; enable high priority interrupts call DelaySecond ; need to delay 1 second for clock chip clrf VALVEIND ; setup valve<br>call InitDisplay ; initializeD: call InitDisplay ; initializeDisplay ; initialize keys call InitClock ; initialize clock chip<br>call CopyCode ; initialize the codes : ; initialize the codes from memory ; other setup movlw maxlit<br>movwf maxreq ; move the literal max into the file resiter for it ;start Main: idleState: movlw MAININPUTB movwf WRLCDBREG movlw MAININPUTR movwf WRLCDDREG **;** setup display<br>movlw TIMEONV movlw TIMEONV<br>movwf WRTDISPREG movwf WRTDISPREG **;** enable time display<br>movlw 0x06 **;** put 6 in the wreg movlw 0x06 ; put 6 in the wreg<br>movwf lengthCode ; put it in lengthCo ; put it in lengthCode call codeInput<br>call compareCod compareCodes movlw 0x00<br>cpfsqt match ; compare match to zero bra errorNoMatch ; if it is zero, error movlw singleCode1<br>cpfseq match cpfseq match  $\begin{array}{ccc} \text{cps} \\ \text{cps} \\ \text{cps} \\ \text{cps} \\ \text{cps} \\ \text{dps} \\ \text{cps} \\ \text{cps} \\ \text{cps} \\ \text{cps} \\ \text{cps} \\ \text{cps} \\ \text{cps} \\ \text{cps} \\ \text{cps} \\ \text{dps} \\ \text{dps} \\ \text{dps} \\ \text{dps} \\ \text{dps} \\ \text{dps} \\ \text{dps} \\ \text{dps} \\ \text{dps} \\ \text{dps} \\ \text{dps} \\ \text{dps} \\ \text{dps} \\ \text{dps$ bra checkCon ; if not, compare to continuous code<br>bra SingleCodeEntered ; if matches, go to single-use action  $\frac{1}{2}$  if matches, go to single-use action checkCon: movlw continCode1<br>cpfseq match cpfseq match  $\qquad \qquad ;$  check if the continuous use code matches<br>bra MasterCodeEntered  $\qquad \qquad ;$  if not, must be master or creator ; if not, must be master or creator bra ContinuousCodeEntered ; if matches, go to continuous action errorNoMatch:

; display message saying that the entered code is no good

 movlw ERRINPUTB movwf WRLCDBREG movlw ERRINPUTR movwf WRLCDDREG **;** setup display call WriteDisplay call DelaySecond<br>call DelaySecond ; write the display, then delay 2 seconds bra idleState ; test ;Main ; bra SingleCodeEntered ; bra test4 ; bra Main ; test #4 test4: ; display enter code screen movlw 0x10 movwf WRLCDBREG movlw 0x00 movwf WRLCDDREG ; setup initial display copy from flash ; update time movlw 0x2E movwf WRTDISPREG<br>call WriteDispla WriteDisplay ; set display test4loop: call DisplayTime ; get time call RefreshDisplay ; update display bra test4loop ; test #3 test3: ; REDACTED bra test3 ; test #2 movlw 0x04 ; bank 4 movwf WRLCDBREG movlw 0x00 ; start of bank 4 movwf WRLCDDREG lfsr 2,0x400 testloop2a movlw 0x20 movwf POSTINC2 movlw 0x4F ; end of line '4' cpfsgt FSR2L<br>bra testloop2a lfsr 2,0x400 testloop2b<br>movlw 0x2A  $;$  \* character movwf INDF2 call WriteDisplay call WriteDisplay<br>call WriteDisplay WriteDisplay call WriteDisplay call WriteDisplay<br>call WriteDisplay call WriteDisplay<br>call WriteDisplay writeDisplay call WriteDisplay movlw 0x20 movwf POSTINC2 movlw 0x50 cpfslt FSR2L clrf FSR2L bra testloop2b

```
; creatorMenu (MAIN CODE PATH) 
CreatorCodeEntered: 
                    MasterCodeEntered ; go to the master menu
; masterMenu (MAIN CODE PATH) 
MasterCodeEntered: 
;write display 
 movlw MCMAINDB 
 movwf WRLCDBREG 
       movlw MCMAINDR 
      movwf WRLCDDREG<br>movlw TIMEOFFV
      movlw TIMEOFFV<br>movwf WRTDISPREG
                                  ; disable time display
       call WriteDisplay ; set display 
;get key 
            keyInput
MCcheckSMC: 
; if (set mastercode) goto setMasterCodes 
        movlw MCSMCK 
        cpfseq inputDigit 
        bra MCcheckSCC 
       bra MCsetMasterCode 
MCcheckSCC: 
; if (set continuoutsCode) goto setcontinuousCode 
       movlw MCSCCK 
        cpfseq inputDigit 
      bra MCcheckSSC<br>bra MCsetContin
                    MCsetContinuousCode
MCcheckSSC: 
; if (set singleCode) goto setSingleCode 
       movlw MCSSCK 
        cpfseq inputDigit 
                    MCcheckSTK
       bra MCsetSingleCode 
MCcheckSTK: 
; if (set time) goto setTime 
        movlw MCSTK 
        cpfseq inputDigit 
      bra MCcheckExit<br>bra MCsetTime
                    MCsetTime
MCcheckExit: 
; if (exit) goto main prompt 
        movlw MCEXIT 
        cpfseq inputDigit 
      bra MCunknownKey<br>bra Main
                    Main
MCunknownKey: 
; else goto masterMenu 
                    MasterCodeEntered
MCsetMasterCode: 
       movlw MCSMCDB 
       movwf WRLCDBREG 
       movlw MCSMCDR 
       movwf WRLCDDREG 
 call WriteDisplay ; set display 
movlw masterCode1 ; set the master code
       movwf codeSet 
        call changeCodes 
      bra MasterCodeEntered ; return to master menu
MCsetContinuousCode: 
                                  ; set the continuous code
      movlw continCodel<br>movwf codeSet
       ; ask to set or reset 
        movlw MCSRCCDB 
 movwf WRLCDBREG 
 movlw MCSRCCDR 
      movwf WRLCDDREG<br>call WriteDisplay
                           ; set display
MCSetResetCon: 
       ;get key
```
 call keyInput movlw star cpfseq inputDigit MCCheckPoundC bra MCResetCon ; reset code MCCheckPoundC: movlw pound cpfseq inputDigit bra MCSetResetCon ; get another key<br>
bra MCSetCon MCSetCon MCResetCon: call clearCode bra MasterCodeEntered ; return to master menu MCSetCon: movlw MCSCCDB movwf WRLCDBREG<br>movlw MCSCCDR MCSCCDR movwf WRLCDDREG call WriteDisplay ( ; set display call changeCodes bra MasterCodeEntered ; return to master menu MCsetSingleCode: ; set the single code movlw singleCode1<br>movwf codeSet ; ask to set or reset movlw MCSRSCDB movwf WRLCDBREG movwi whicebined<br>movlw MCSRSCDR movwf WRLCDDREG call WriteDisplay ( ; set display MCSetResetSin: ;get key call keyInput movlw star cpfseq inputDigit bra MCCheckPoundS<br>bra MCResetCon bra MCResetCon ; reset code MCCheckPoundS: movlw pound cpfseq inputDigit bra MCSetResetSin ; get another key bra MCSetSin MCResetSin: call clearCode MasterCodeEntered ; return to master menu MCSetSin: movlw MCSSCDB movwf WRLCDBREG movlw MCSSCDR movwf WRLCDDREG call WriteDisplay **;** set display<br>call changeCodes call changeCodes<br>bra Mast MasterCodeEntered ; return to master menu MCsetTime: movlw MCSTDB movwf WRLCDBREG movlw MCSTDR movwf WRLCDDREG<br>call WriteDisplay ; set display movlw 0x00<br>novlw 0x00<br>lfsr FSR1, SETTINREG ; set FSR1 to the start of the time movwf POSTINC1 movwf POSTINC1 movwf POSTINC1 movwf POSTINC1 movwf POSTINC1<br>movwf POSTINC1 movwf POSTINC1 (a) the clear the time input<br>
1fsr FSR1, SETTINREG (a) is set FSR1 to the start lfsr FSR1, SETTINREG ; set FSR1 to the start of the time<br>movlw SETTIMEC ; load the prompt character ; load the prompt character lfsr FSR2, SETTDISPREG ; set FSR2 to the start of the time display ; write the prompt to the screen

 call RefreshDisplay HoursTen: call keyInput movlw star cpfseq inputDigit<br>bra HTCheckStar bra HTCheckStar bra MCsetTime **;** clear input HTCheckStar: movlw pound cpfseq inputDigit bra HTCheckDigit bra TimeEntered ; set the time HTCheckDigit: movlw 0x03 cpfslt inputDigit bra HoursTen ; inputDigit >= 3 movf inputDigit,0 movwf INDF1  $\qquad \qquad ;$  save input addlw 0x30 **;** convert to ascii ; write the input to the screen movlw SETTIMEC movwf INDF2  $\qquad \qquad ;$  write the prompt to the next space call RefreshDisplay HoursOne: call keyInput movlw star cpfseq inputDigit bra HOCheckStar bra MCsetTime **;** clear input HOCheckStar: movlw pound cpfseq inputDigit bra HOCheckDigit TimeEntered ; set the time HOCheckDigit: movlw 0x01 cpfsgt INDF1  $\qquad \qquad ;$  check if the HourTen is < 2 bra HoursGood ; hourTen < 2 movlw 0x04 cpfslt inputDigit bra HoursOne ; hoursOne >= 4 HoursGood: movf POSTINC1, 0  $\qquad \qquad ;$  increment IND1 movf inputDigit,0 movwf POSTINC1  $\qquad \qquad ;$  save input addlw 0x30 **;** convert to ascii movwf POSTINC2  $\qquad \qquad ;$  write the input to the screen movf POSTINC2,0 ; increment screen (skip ':') movlw SETTIMEC movwf INDF2  $\cdot$  ; write the prompt to the next space call RefreshDisplay MinutesTen: call keyInput movlw star cpfseq inputDigit bra MTCheckStar bra MCsetTime **;** clear input MTCheckStar: movlw pound cpfseq inputDigit bra MTCheckDigit<br>bra TimeEntered ; set the time MTCheckDigit: movlw 0x06 cpfslt inputDigit bra MinutesTen ; MinutesTen >= 6 inputDigit, 0 movwf POSTINC1 (and in the same input save input same in the second value of  $\sim$  7 (and in the second in the second in the second in the second in the second in the second in the second in the second in the second in the addlw 0x30 **;** convert to ascii movwf POSTINC2  $\qquad \qquad ;$  write the input to the screen movlw SETTIMEC

movwf INDF2  $\qquad \qquad ;$  write the prompt to the next space call RefreshDisplay MinutesOne: call keyInput movlw star cpfseq inputDigit MOCheckStar<br>MCsetTime bra MCsetTime **;** clear input MOCheckStar: movlw pound cpfseq inputDigit bra MOCheckDigit<br>bra TimeEntered bra TimeEntered ; set the time MOCheckDigit: movlw 0x0A cpfslt inputDigit ; MinutesOne  $>= 10$ movf inputDigit, 0<br>movwf POSTINC1 movwf POSTINC1  $\qquad \qquad ;$  save input addlw 0x30 **;** convert to ascii movwf POSTINC2  $\qquad \qquad ;$  write the input to the screen movf POSTINC2,0 ; increment screen (skip '.') movlw SETTIMEC movwf INDF2  $\qquad \qquad ;$  write the prompt to the next space movwi indrz<br>call RefreshDisplay SecondsTen: call keyInput movlw star cpfseq inputDigit bra STCheckStar bra MCsetTime **;** clear input STCheckStar: movlw pound cpfseq inputDigit bra STCheckDigit<br>bra TimeEntered bra **TimeEntered ;** set the time STCheckDigit: movlw 0x06 movis only<br>cpfslt inputDigit<br>bra SecondsTen bra SecondsTen ; SecondsTen >= 6 movf inputDigit,0 movwf POSTINC1  $\qquad \qquad ;$  save input addlw 0x30 ; convert to ascii ; write the input to the screen movwf POSTINC2<br>movlw SETTIMEC<br>movwf INDF2 ; write the prompt to the next space call RefreshDisplay SecondsOne: keyInput movlw star cpfseq inputDigit socheckStar bra MCsetTime ; clear input SOCheckStar: movlw pound cpfseq inputDigit bra SOCheckDigit bra **TimeEntered i** set the time SOCheckDigit: movlw 0x0A cpfslt inputDigit<br>bra SecondsOne bra SecondsOne ; SecondsOne >= 10 movf inputDigit,0 movwf INDF1 ; save input<br>addlw  $0x30$  ; conv ; convert to ascii ; write the input to the screen movwf INDF2<br>movlw SETTIMEC call RefreshDisplay<br>bra Seconds secondsOne ; loop forever

TimeEntered:

```
call SetTime<br>bra
                      MasterCodeEntered : return to master menu
; setTime 
;display prompt 
;loop: 
;get keys 
; if (number && valid) // check if the number matches the 
;current range (date, time, etc.) 
               enter number
; advance to next digit 
; if (back && not at first digit) 
; go back
; if (enter) 
              set time
; goto masterMenu 
;loop 
; singleCode (MAIN CODE PATH) 
; first do some error checking 
SingleCodeEntered: 
       movlw VALVEOFF<br>cpfseq VALVEIND
                                      ; check if valve off
       bra SCcheck2<br>bra SCstartSi
                      SCstartSingle
SCcheck2: 
       movlw VALVECONT<br>cpfseq VALVEIND
                       ND ; check if continuous already on SCcheck3
       bra Schecks
        bra SCcontinuousOn 
SCcheck3: 
       movlw VALVESINGLE<br>cpfseq VALVEIND
                                      ; check if single already on (error)
       bra SCerrorUnknown ; error: unknown state
        bra SCerrorSingle ; error: single 
SCerrorUnknown: 
SCerrorSingle:<br>bcf
                      LATE, 2 \qquad \qquad ; reset valve<br>ND \qquad \qquad ; reset indicator
       clrf VALVEIND
SCcontinuousOn: 
        ; display something? 
                  Main
; now turn on the valve 
SCstartSingle: 
        movlw SCDISPB 
       movwf WRLCDBREG<br>movlw SCDISPR
       movlw SCDISPR<br>movwf WRLCDDREG
                                      ; setup initial display copy from flash
        movlw SCDISPPBB 
               FSR2H ; setup progress bar FSR2H<br>SCDISPPBS
       movwf FSR2H<br>movlw SCDISPPBS<br>movwf FSR2L
                                       ; setup progress bar FSR2L
        call WriteDisplay ; set display 
       movlw VALVESINGLE<br>movwf VALVEIND
       movwf VALVEIND ; set the valve indicator bsf LATE, 2 ; turn valve on
                                             ; turn valve on
;begin timing, time is length of progress bar +1 
; so if a bar starts at 0x10 and ends at 0x10, then time is 2 seconds 
; because the length is 1, +1 second 
; This is NOT highly accurate: delay second will delay a second, plus 
; you have the time to update the display<br>call DelaySecond
             DelaySecond
SCtimeloop:<br>
movlw SCDISPPBC<br>
movwf POSTINC2
                                       ; load the progress bar character
                                       ; write the bar character
        call RefreshDisplay ; update the display 
 call DelaySecond 
 movlw SCDISPPBE 
        cpfsgt FSR2L ; check if at end of progress bar
```
 bra SCtimeloop ; clean up and return to main loop bcf both LATE, 2 turn valve off clrf VALVEIND ; set the valve indicator to off bra Main **;**goto main prompt ; continuousCode (MAIN CODE PATH) ; first do some error checking ContinuousCodeEntered: movlw VALVEOFF<br>cpfseq VALVEIND ; check if valve off bra CCcheck2 bra CCstartContinuous CCcheck2: movlw VALVECONT<br>cpfseq VALVEIND ; check if continuous already on bra CCcheck3<br>bra 30 bra CCcontinuousOn CCcheck3: movlw VALVESINGLE<br>cpfseq VALVEIND ; check if single already on (error) bra CCerrorUnknown ; error: unknown state CCerrorSingle ; error: single CCerrorUnknown: CCerrorSingle: bcf LATE, 2 ; reset valve<br>clrf VALVEIND ; reset indicator reset VALVEIND<br>
muousor.<br>
Main bra Main CCcontinuousOn: ; turn off the valve bcf LATE, 2 and the contract valve clrf VALVEIND **;** reset indicator movlw CCOFFDISPB movwf WRLCDBREG movlw CCOFFDISPR movwf WRLCDDREG call WriteDisplay ; set display call DelaySecond call DelaySecond call DelaySecond call DelaySecond bra <sup>I</sup> Main<br>CCstartContinuous: ; turn on the valve movlw VALVECONT<br>movwf VALVEIND movwf VALVEIND ; set the indicator ; turn on the valve movlw CCONDISPB movwf WRLCDBREG movlw CCONDISPR movwf WRLCDDREG call WriteDisplay ; set display call DelaySecond call DelaySecond call DelaySecond call DelaySecond bra Main FatalError movlw FATALB movwf WRLCDBREG movlw FATALR<br>movwf WRLCDDREG ing the Setup display call WriteDisplay fataloop: nop nop nop bra fataloop

; include subroutines

```
 ; Kim's subroutines 
 include "codeControl.inc" 
 include "keypadControl.inc" 
 ; Damian's subroutines 
 include "displayControl.inc" 
 include "timerControl.inc" 
      include "displays.inc"
```
end

```
; codeControl.inc 
; written 12/4/03 by Damian_small@hmc.edu 
; contains subroutines for controlling codes, originally 
: written by Kim Shultz@hmc.edu
; codeInput, compareCodes, changeCodes, clearCodes, startup 
; startup 
; written 12/5 by kim_shultz@hmc.edu 
; copy the codes from the eeprom 
; SUBROUTINE 
CopyCode: 
         clrf FSR0H 
        movlw masterCode1<br>movwf FSR0L
        movwf FSROL ; write the master code movwf FEADR interest in the master code
                                          ; read the master code
        movlw 0x06<br>movwf count
                                          ; put 6 in the count register
         call readLoop 
        movlw continCode1<br>movwf FSROL
        movwf FSROL interpreterally in the continuity in the continuity write the continuity code movwf EEADR
                                          ; read the contin code
        movlw 0x06<br>movwf count
                                          ; put 6 in the count register
         call readLoop 
        movlw singleCode1<br>movwf FSROL
movwf FSROL induces in the state of the single code
movwf EEADR \qquad \qquad ; read the single code
        movlw 0x06<br>movwf count
                                         ; put 6 in the count register
         call readLoop 
         bra readCreator 
readLoop 
bcf EECON1, EEPGD ; point to DATA memory
bcf EECON1, CFGS \qquad ; access program FLASH of data EEPROM memory
bsf EECON1, RD ; EEPROM read
        movff EEDATA, POSTINC0; put the data from memory into the file register<br>incf EEADR \qquad; read from the next mem location
        incf EEADR ; read from the next mem location<br>decfsz count ; decrement count
        decfsz count \begin{array}{ccc} 1 & i \neq i \\ i & j \neq j \end{array} ; decrement count bra readLoop
                                ; if count above 0, repeat
         return 
readCreator 
        movlw creatorCode1<br>movwf FSROL
                                          ; write the creator code
         movlw 0xXX 
         movwf POSTINC0 
         movlw 0xXX 
         movwf POSTINC0 
         movlw 0xXX 
         movwf POSTINC0 
         movlw 0xXX 
         movwf POSTINC0 
         movlw 0xXX 
         movwf POSTINC0 
         movlw 0xXX 
         movwf POSTINC0 
         return 
; codeInput.inc 
; written 11/22/03 by kim_shultz@hmc.edu 
; get input from user and store in input registers 
; NOTE: writeDisplay and DsiplayTime use FSR0, so this subroutine uses 
; FSR1 and FSR2 
codeInput 
         ; for codeInput 
        clrf FSR1H ; ensure the high bits of FSR1 are 0
```
clearInput in the input registers in the input registers movff WRLCDBREG, TEMPREGB movff WRLCDDREG, TEMPREGR ; save the display call WriteDisplay call DisplayTime<br>call RefreshDisp RefreshDisplay ; display the cleared input with the time movlw inputCode1<br>movwf FSR1L movwf FSR1L ; put the pointer at the beginning<br>1fsr FSR2. CODESTART: put the code field into FSR2L (to displ lfsr FSR2, CODESTART ; put the code field into FSR2L (to display \*'s) movlw  $0x06$  ; put the number of registers in the wreg<br>movwf count ; move it to the count register movwf count ; move it to the count register<br>movlw  $0 \times 0$ ; put A in the wreg clearLoop<br>movwf POSTINC1 movwf POSTINC1 ; put A in the input data spot<br>decfsz count : ; decrement count, skip if zero count ; decrement count, skip if zero<br>clearLoop ; repeat and clear the next spo bra clearLoop ; repeat and clear the next spot movlw inputCode1<br>movwf FSR1L ; put the pointer at the beginning getKey<br>call keyInput ; get a key input from the user movlw 0x0A ; put A in the wreq cpfsgt inputDigit<br>bra numInput ; if input $\langle A, \rangle$  then it is a number movlw pound cpfseq inputDigit<br>bra clearInput ; if input is neither a number or  $\#$ , ; only other valid input is \* bra poundInput ; if input is #, branch numInput movf lengthCode, 0 ; put the length of the code in the wreg cpfslt count ; compare the length to be inputt ; compare the length to be inputted ; to the length that has been inputted<br>has errorTooMany : if count is not less than the input length.  $errorTooMany$  ; if count is not less than the input length, ; too many have been inputted movff inputDigit, POSTINC1 ; put the input in the inputCode file register ; point to the next file register incf count ; increment the count register movlw CODECHAR<br>movwf POSTINC2 ; display the code character on the LCD bra qetKey  $;$  get the next input key poundInput movf lengthCode,0 ; put the length of code looking for in the wreg cpfslt count ; compare the length to be inputted<br>; compare the length to be inputted<br>... is the length that ; to the length that has been inputted<br>bra codeEntered ; if count is not less than the input length bra codeEntered ; if count is not less than the input length<br>movlw 0x04 ; put 4 in the wreq movlw  $0 \times 04$  ; put 4 in the wreg<br>cpfseq count ; compare the number ; compare the number of inputted digits to 4 bra errorWrongNum ; if not equal to 4 (or 6, from above), then error clrf lengthCode ; clear lengthCode to tell that 4 digits entered codeEntered return ; return when code has been entered errorTooMany errorWrongNum ; display in bank 13 0xC0 ; need a message here ; should say "You entered the wrong number of digits. Please try again" movlw ERRLENB<br>movwf WRLCDBRE WRLCDBREG movlw ERRLENR movwf WRLCDDREG **;** setup display call WriteDisplay WriteDisplay call DelaySecond<br>call DelaySecond ; write the display, then delay 2 seconds

 movff TEMPREGB, WRLCDBREG movff TEMPREGR, WRLCDDREG ; restore the display<br>bra clearInput : clear the input spot ; clear the input spots ; compareCodes.asm ; written 11/18/03 by kim\_shultz@hmc.edu ; recognize inputted codes compareCodes ; initialize variables clrf FSROH ; ensure the high bits of FRSO are O's clrf FSR1H ; ensure the high bits of FRS1 are 0's<br>clrf match : clear match ; clear match compareMaster<br>movlw inputCode1 ; store the address of the input code in FSR0 movwf FSR0L movlw masterCode1 ; store the address of the master code in FSR1 movwf FSR1L clrf count : put 0 in the count register loopMaster  $\begin{tabular}{ll} \bf{incf} \; \tt count & \tt \it i\; increment \; count \\ \tt movf \; \; POSTINC0,0 & \tt \; i\; put \; the \\ \end{tabular}$ ; put the input digit in the wreg, ; point to the next input digit<br>cpfseq POSTINC1 ; compare to the master digit, point to ; compare to the master digit, point to the next digit compare to the maste<br>bra compareContin ; if the digits do not match, %, compare to the continuous code<br>
, put six in the wreq movlw 0x06 ; put six in the wreg<br>cpfseq count ; compare the count to six (i cpfseq count ; compare the count to six (in the wreg)<br>bra loopMaster ; if the loop has not been iterated six ; if the loop has not been iterated six times, repeat ; if the loop has found six matches, the codes match movlw masterCode1 ; put the master match flag in the wreg<br>movwf match  $\begin{array}{c} r + r \text{ and } r \text{ is the same} \\ r + r \text{ and } r \text{ is the same} \end{array}$ ; put the master match flag into match bra matchDone compareContin<br>movlw inputCode1 ; store the address of the input code in FSR0 movwf FSR0L<br>movlw continCode1 ; store the address of the continuous code in FSR1 movwf FSR1L clrf count  $\qquad \qquad ;$  put 0 in the count register loopContin incf count  $\qquad \qquad ;$  increment count movf POSTINC0,0  $\qquad \qquad ;$  put input digit in wreg, point to next input digit cpfseq POSTINC1 ; compare to the continuous digit, point to next digit bra compareCreator (if the digits do not match, compare to creator code movlw 0x06  $\qquad \qquad ;$  put six in the wreg cpfseq count ; compare the count to six (in the wreg)<br>bra loopContin ; if the loop has not been iterated six ; if the loop has not been iterated six times, repeat : if the loop has found six matches, the codes match<br>movlw continCodel ; put the continuous match flag in the wreq movlw continCode1 ; put the continuous match flag in the wreg<br>movwf match : put the continuous match flag into ; put the continuous match flag into match bra matchDone compareCreator ; store the address of the input code in FSR0 movwf FSR0L movlw creatorCode1 ; store the address of the creator code in FSR1 movwf FSR1L ; put 0 in the count register loopCreator<br>incf count incf count  $\begin{array}{ccc} i & \text{for } i \text{ is } 1 \text{ or } i \text{ is } 1 \text{ or } i$ ; put the input digit in the wreg, point to the next input digit cpfseq POSTINC1 ; compare to the creator digit, point to the next digit bra compareSingle  $\qquad$  ; if the digits do not match, compare to the single-use code movlw 0x06 ; put six in the wreg cpfseq count ; compare the count to six (in the wreg)<br>bra loopCreator ; if the loop has not been iterat ; if the loop has not been iterated six times, repeat ; if the loop has found six matches, the codes match movlw creatorCode1 ; put the creator match flag in the wreg

movwf match  $\qquad \qquad ;$  put the creator match flag into match bra matchDone compareSingle movlw inputCode1 ; store the address of the input code in FSR0 movwf FSR0L movlw singleCode1 ; store the address of the single-use code in FSR1 movwf FSR1L<br>clrf count ; put 0 in the count register loopSingle incf count  $\begin{array}{ccc} i\text{ not} & i\text{ is} \\ \text{if } i\text{ is} & j\text{ is} \\ \text{if } i\text{ is } & j\text{ is } \\ \text{if } i\text{ is } & j\text{ is } \\ \text{if } i\text{ is } & j\text{ is } \\ \text{if } i\text{ is } & j\text{ is } \\ \text{if } i\text{ is } & j\text{ is } \\ \text{if } i\text{ is } & j\text{ is } \\ \text{if } i\text{ is } & j\text{ is } \\ \text{if } i\text{ is } & j\text{ is } \\ \text{if } i\text{ is } & j\text{ is }$ movf POSTINC0,0 ; put the input digit in the wreg, point to the next input digit<br>cpfseq POSTINC1 ; compare to the single-use digit, point to the next digit ; compare to the single-use digit, point to the next digit bra matchDone ; if the digits do not match, no codes match<br>movlw 0x06 ; put six in the wreq movlw 0x06 ; put six in the wreg<br>cofseq count ; compare the count to six (i ; compare the count to six (in the wreg) ; the last two comparisons are to ensure that only 4 digits have been entered bra loopSingle  $\qquad$  ; if the loop has not been iterated six times, repeat ; if the loop has found six matches, the codes match movlw singleCode1 ; put the continuous match flag in the wreg movwf match ; put the continuous match flag into match matchDone return ; changeCodes.inc ; written 11/18/03 by kim\_shultz@hmc.edu ; change the codes changeCodes movff WRLCDBREG, TEMPREGB movff WRLCDDREG, TEMPREGR ; save the display movlw 0x04  $\longrightarrow$  ; put the length of the single-use code in the wreg movwf lengthCode  $\qquad$  ; put it in lengthCode movlw singleCode1 ; put the address of the single-use code in the wreg cpfseq codeSet ; check if the single-use code is being input bra longCode **interparish in the interpretent conducts** to be 6 lengthDone<br>call codeInput call codeInput ; get code input<br>movlw 0x00 ; put 0 in the wreg movlw 0x00 **;** put 0 in the wreg cpfsgt lengthCode ; check if lengthCode is 0 bra errorWrongNumS ; if == zero, then 4 digits were entered for a 6 code call compareCodes ; check if the inputted code matches an already inputted code movlw 0x00 ; put 0x00 in the wreg<br>cpfsqt match  $\qquad$ ; if no match has been found, ; if no match has been found, set the code bra setTheCode<br>movf match, 0 ; put the code matched in the wreg cpfseq codeSet<br>bra errorMatch bra errorMatch ; if the code matches a different code, this code cannot be set<br>bra doneSetting ; if the code matched is the code being set, the code do ; if the code matched is the code being set, the code does not need to be set ; if the code matched is the code being set, we still need to set the code again longCode movlw 0x06 ; put the length of the long codes in the wreg<br>movwf lengthCode ; put it in lengthCode ; put it in lengthCode bra lengthDone setTheCode movlw singleCode1 ; put the single-use code address in the wreg cpfseq codeSet ; if the single use code is being set, continue bra setInit ; otherwise, copy the code to the appropriate location ; put 0x0A into the wreg movwf inputCode5<br>movwf inputCode6 ; set the last two bits of the inputted code to A setInit<br>clrf FSROH ; ensure the high bits of FRS0 are 0's

```
 clrf FSR1H ; ensure the high bits of FRS1 are 0's 
movlw inputCode1 \qquad ; put the address of the inputted code in the wreg
        movwf FSR0L ; put the address of the inputted code in FRS0 movf codeSet, 0 ; put the address of the code to set in the wreq
                                 put the address of the code to set in the wreg
        movwf FSR1L ; put the address of the code to set in FSR1 movlw 0x06 ; put 6 in the wreq
        movlw 0x06 ; put 6 in the wreg<br>clrf count : clear the count re
                                            ; clear the count register
setLoop<br>movff POSTINCO, POSTINC1
        movff POSTINC0, POSTINC1 ; move the inputted digit to the proper location incf count ; increment the count
                                           ; increment the count
         cpfseq count ; if the loop has run 6 times, finish 
        bra setLoop \qquad \qquad ; if the loop has not yet run 6 times, exit
         bra doneSetting 
errorMatch 
         ; need display to say that that code is already taken 
         ; display in bank 13 0x70 
         movlw ERRMATCHB 
 movwf WRLCDBREG 
 movlw ERRMATCHR 
        movwf WRLCDDREG ; setup display
        call WriteDisplay<br>call DelaySecond
        call DelaySecond<br>call DelaySecond
                                          ; write the display, then delay 2 seconds
 movff TEMPREGB, WRLCDBREG 
 movff TEMPREGR, WRLCDDREG ; restore the display 
         bra changeCodes 
doneSetting<br>clrf match
                                           ; remove the match flag, if anything matched
repeatInput 
         ; get the user to re-input the code 
         ; need display to tell the user that 
         ; display in bank 13 0x20 
         movlw ENTERAGAINB 
        movwf WRLCDBREG<br>movlw ENTERAGAIN
                ENTERAGAINR
        movwf WRLCDDREG : setup display
         call WriteDisplay 
         call DelaySecond 
         call DelaySecond ; write the display, then delay 2 seconds 
         movff TEMPREGB, WRLCDBREG 
         movff TEMPREGR, WRLCDDREG ; restore the display 
movlw 0x06 ; put 6 in the wreg
 movwf lengthCode ; put it in lengthCode 
call codeInput (in equation of the call codeInput of the call of the call codeInput
 call compareCodes ; compare the new input to the codes 
        movf codeSet, 0 \longrightarrow ; put the code to be set in the wreg cpfseq match \longrightarrow ; see if the new code matches the co
        cpfseq match \begin{array}{r} see if the new code matches the code being changed bra misMatch \begin{array}{r} i \text{ if they don't match, error} \end{array}; if they don't match, error
         ; copy to permanent memory 
copyToMem: 
         clrf FSR0H 
        movf codeSet, 0<br>movwf EEADR
        movwf EEADR interpreteral in the set in the data address spot addlw 0x06 interpreteral interpreteral interpreteral interpreteral interpreteral interpreteral interpreteral interpreteral interpretenal interpreteral interp
        addlw 0x06 ; find the location after the code spot<br>movwf count : store it in the count register
                                           ; store it in the count register
         movff codeSet, FSR0L; put the address of the code in FSR0 
        bcf EECON1, CFGS ; access program flash or data EEPROM memory<br>bcf EECON1, EEPGD ; point to DATA memory
        bcf EECON1, EEPGD ; point to DATA memory<br>bcf INTCON, GIE ; disable inter
                                         ; disable interrupts
        bsf EECON1, WREN ; enable writes
memLoop: 
        movf POSTINCO, 0<br>movwf EEDATA
                                 ; put the data in EEDATA
                                 ; the following is from the data sheet
        movlw 0x55 ; the follow:<br>movwf EECON2 ; write 0x55
         movlw 0xAA
```
movwf EECON2 ; write 0xAA bsf EECON1, WR ; set the write bit to begin write memWait:<br>btfsc EECON1, WR ; wait for write to complete bra memWait incf EEADR ; point to the next address in memory<br>movf count, 0 ; put the count contents in the wreq<br>cpfseq FSROL ; compare to the current mem address ; put the count contents in the wreg cpfseq FSR0L ; compare to the current mem address<br>bra memLoop ; if not the same, repeat ; if not the same, repeat doneWriting:<br>bcf EECON1, WREN bcf EECON1, WREN ; disable writes clrf codeSet  $\qquad \qquad ;$  to code has been set, so remove the flag saying to change that code clrf codeset : to code has been seen<br>
bsf INTCON, GIE : reenable interrupts return misMatch ; need to display an error message ; repeat the code changing process movlw MISMATCHB movwf WRLCDBREG movlw MISMATCHR movwf WRLCDDREG  $\qquad \qquad ;$  setup display call WriteDisplay call DelaySecond<br>call DelaySecond ; write the display, then delay 2 seconds Call Delaysecond<br>movff TEMPREGB, WRLCDBREG movff TEMPREGR, WRLCDDREG ; restore the display bra changeCodes errorWrongNumS ; display in bank 13 0xC0 ; should say "You entered the wrong number of digits. Please try again" movlw ERRLENB movwf WRLCDBREG movlw ERRLENR movwf WRLCDDREG  $\qquad \qquad ;$  setup display call WriteDisplay call DelaySecond ; write the display, then delay 2 seconds call DelaySecond<br>movff TEMPREGB, WRLCDBREG movff TEMPREGR, WRLCDDREG ; restore the display<br>bra changeCodes ; start changing codes bra changeCodes ; start changing codes again ; clearCodes ; written 12/5 by kim\_shultz@hmc.edu ; clear a code ; code to be cleared should have its address stored in codeSet clearCode clrf FSR0H movf codeSet, 0 ; put the address of the code to be reset in the wreg<br>movwf FSR0L ; point FSR0 at the code movwf FSR0L **;** point FSR0 at the code<br>
movlw 0x06 ; put 6 in the wreq ; put 6 in the wreg movwf count ; put 6 in the count register<br>
movlw 0x0A ; put 0x0A in the wreq ; put 0x0A in the wreg clearCodeLoop movwf POSTINC0 ; put 0x0A in the current address, point to next address decfsz count ; decrement the count register<br>bra clearCodeLoop ; if not 0, repeat bra clearCodeLoop call copyToMem return

```
; displayControl.inc 
; written 12/02/2003 by Damian small@hmc.edu
; display control routines for the MicroP's project 
; SUBROUTINE CheckBF 
; checks the display flag, and waits 
; until the display is ready for the next instruction 
CheckBF: 
setf TRISD
 movlw LCDCHECKBFA 
        movwf LATA 
; bsf LATE, 1; disable chip
        bsf LATE,0 ; enable LCD 
cbfloop: 
       btfsc PORTD, 7<br>bra cbfloop
       bra<br>bcf
                       LATE, 0
        clrf LATA 
        clrf TRISD 
        return 
; SUBROUTINE WriteDisplay 
; NOTE: the difference between WriteDisplay and RefreshDisplay 
; is that RefreshDisplay does not recopy the data from flash 
; memory, allowing the display to be changed in data memory. 
; WriteDisplay automatically calls RefreshDisplay. 
; uses FSR0 
WriteDisplay: 
        ; copy data to copy location 
        lfsr 0, WRLCDTEMP ; start of storage location in FSR0<br>movf WRLCDBREG, 0 ; set temporary storage destination
        movf WRLCDBREG,0 ; set temporary storage destination 
; movwf FSR1H 
       clrf TBLPTRU<br>movwf TBLPTRH
               TBLPTRH
       movf WRLCDDREG, 0<br>movwf TBLPTRL
       movwf TBLPTRL ; setup table read pointer<br>movwf FSR1L ; load FSR1 with the locat
; movwf FSR1L ; load FSR1 with the location of the data
        ; copy over data: line 1 
       movlw 0x13 ; end of line1
wrlcdcopy1: 
; movff POSTINC1, POSTINC0 ; copy data to temp store 
       tblrd*+ ; read table pointer, postinc<br>movff TABLAT, POSTINCO ; copy the table data to data memory, postinc
                                      ; copy the table data to data memory, postinc
        cpfsgt FSR0L 
        bra wrlcdcopy1 
        movlw 0x28 
         movwf FSR0L ; go to the '3rd' line 
        movlw 0x3B ; end of line '3' 
wrlcdcopy2: 
; movff POSTINC1, POSTINC0; copy data to temp store<br>
third*+<br>
; read table pointer.
       tblrd*+<br>movff TABLAT, POSTINCO ; copy the table data to data
                                       ; copy the table data to data memory, postinc
        cpfsgt FSR0L 
        bra wrlcdcopy2 
        movlw 0x14 
        movwf FSR0L ; go to the '2nd' line 
        movlw 0x27 ; end of line '2' 
wrlcdcopy3: 
; movff POSTINC1, POSTINC0; copy data to temp store<br>
thlnd*+ sead table pointer.
        tblrd*+ ; read table pointer, postinc<br>movff TABLAT, POSTINCO ; copy the table data to data
                                       ; copy the table data to data memory, postinc
        cpfsgt FSR0L 
                        wrlcdcopy3
        movlw 0x3C 
        movwf FSR0L ; go to the '4th' line 
        movlw 0x4F ; end of line '4' 
wrlcdcopy4: 
       movff POSTINC1, POSTINC0 ; copy data to temp store<br>tblrd*+ : read table pointer.
tblrd*+ \qquad \qquad ; read table pointer, postinc
 movff TABLAT, POSTINC0 ; copy the table data to data memory, postinc 
        cpfsgt FSR0L
```

```
; SUBROUTINE RefreshDisplay 
; refreshes the LCD from the temporary data memory location 
; uses FSR0 
RefreshDisplay: 
        ; begin init display 
        call CheckBF 
 movlw LCDRETURN ; return the cursor to the home position 
 movwf LATD 
       bsf LATE, 0<br>bcf LATE, 0
       bcf LATE,0<br>lfsr 0, WRLCDTEMP
 lfsr 0,WRLCDTEMP ; start of storage location in FSR0 
wrloop: \qquad \qquad ; write data to LCD
 call CheckBF 
 movlw LCDDATAWRA 
        movwf LATA 
       movff POSTINCO, LATD
       bsf LATE, 0 ; enable LCD<br>bcf LATE, 0
                       LATE, 0
        movlw 0x4F ; end of line 4 
        cpfsgt FSR0L 
                       wrloop
        return 
; SUBROUTINE InitDisplay 
; initializes the display 
InitDisplay: 
       setf WREG
        ; wait 15 ms 
delay1: 
        nop 
        nop 
        nop 
        nop 
        nop 
        nop 
        nop 
        nop 
        nop 
        nop 
        nop 
        nop 
        nop 
        nop 
        nop 
        nop 
        nop 
        nop 
        nop 
        nop 
        nop 
        nop 
        nop 
        nop 
        nop 
        nop 
        nop 
        nop 
        nop 
        nop 
        nop 
        nop 
        nop 
        nop 
        nop 
        nop 
        nop 
        nop 
        nop 
        nop
```
bra wrlcdcopy4

 nop nop nop nop nop nop nop nop nop nop nop nop nop decfsz WREG delay1 ; first init movlw LCDINIT1 movwf LATD bsf LATE, 0<br>bcf LATE, 0 LATE, 0 ; wait 4.1ms setf WREG delay2: nop nop nop nop nop nop nop nop decfsz WREG bra delay2 ; second init movlw LCDINIT1 movwf LATD bsf LATE, 0<br>bcf LATE, 0  $LATE,0$  ; wait 100us setf WREG delay3: decfsz WREG delay3 ; third init movlw LCDINIT1 movwf LATD bsf LATE, 0 ; enable LCD<br>bcf LATE, 0 bcf LATE, 0 ; use check BF from now on call CheckBF ; fourth init movlw LCDINIT2 movwf LATD bsf LATE, 0 ; enable LCD<br>bcf LATE, 0 LATE, 0 call CheckBF ; fifth init movlw LCDINIT3 movwf LATD bsf LATE, 0 ; enable LCD<br>bcf LATE, 0 bcf LATE, 0<br>call CheckBF  $CheckBF$  ; sixth init movlw LCDINIT4 movwf LATD bsf LATE, 0 ; enable LCD<br>bcf LATE. 0 LATE, 0 call CheckBF return

; keypadControl originally keyInput.inc ; written 11/23/03 by kim\_shultz@hmc.edu ; poll the keypad to get input ; returns the key pressed in file register 0x0C ; stores digits 0-9 in hex ; bits 0-3 of PORTC are row inputs A through D ; bits 4-6 of PORTC are column outputs 1-3 keyInput ; poll the first column call DisplayTime<br>call RefreshDisp RefreshDisplay ; this delays ~40ms, so no delay needed movlw MSB1low<br>movwf PORTC ; pull column 1 low ;; call pollDelay ; delay to avoid bounce btfss PORTC, 0  $\qquad$  ; check if row A is high bra rowAcol1  $\qquad$ ; if not, row A col 1 is the key pressed<br>btfss PORTC,1 ; check if row B is high  $b \cosh 1$  ; check if row B is high bra rowBcoll  $\begin{array}{ccc} \n ; & \text{if not, row B col 1 is the key pressed} \\
 \text{btfss PORTC,2} & \text{else} & \text{if row C is high}\n \end{array}$ ; check if row C is high bra rowCcoll  $\begin{array}{ccc} \n\text{if not, row C col} & \text{if} \\
\text{for } C \n\end{array}$ btfss PORTC, 3 (b) is high interest to check if row D is high bra rowDcoll  $\qquad \qquad ;$  if not, row D col 1 is the key pressed ; poll the second column movlw MSB2low<br>movwf PORTC movwf PORTC  $\qquad \qquad ; \text{ pull column 2 low}$ ;; call pollDelay ; delay to avoid bounce btfss PORTC, 0  $\qquad$  ; check if row A is high bra rowAcol2  $\qquad \qquad ;$  if not, row A col 2 is the key pressed btfss PORTC,1  $\qquad$  ; check if row B is high bra rowBcol2 ; if not, row B col 2 is the key pressed<br>btfss PORTC,2 ; check if row C is high ; check if row C is high bra rowCcol2 ; if not, row C col 2 is the key pressed btfss PORTC, 3 ; check if row D is high<br>bra rowDcol2 ; if not, row D col 2 is ; if not, row D col 2 is the key pressed ; poll the third column movlw MSB3low<br>movwf PORTC movwf PORTC  $\qquad \qquad ; \text{ pull column } 3 \text{ low}$ ;; call pollDelay ; delay to avoid bounce btfss PORTC, 0  $\qquad$  ; check if row A is high bra rowAcol3 ; if not, row A col 3 is the key pressed<br>btfss PORTC,1 ; check if row B is high btfss PORTC, 1 ; check if row B is high<br>
bra rowBcol3 ; if not, row B col 3 is bra rowBcol3 **;** if not, row B col 3 is the key pressed btfss PORTC, 2 (b) is high interest that the control of the control of the bight bra rowCcol3 ; if not, row C col 3 is the key pressed<br>btfss PORTC, 3 ; check if row D is high ; check if row D is high bra rowDcol3 ; if not, row D col 3 is the key pressed bra keyInput ; if all rows are high, repeat polling rowAcol1<br>movlw 0x01 ; row A column 1 is 1 movwf inputDigit bra releaseRowA rowBcol1 ; row B column 1 is 4 movwf inputDigit bra releaseRowB rowCcol1<br>movlw 0x07 ; row C column 1 is 7 movwf inputDigit bra releaseRowC rowDcol1<br>movlw star ; row D column 1 is  $*$  movwf inputDigit bra releaseRowD rowAcol2 movlw 0x02 ; row A column 2 is 2 movwf inputDigit

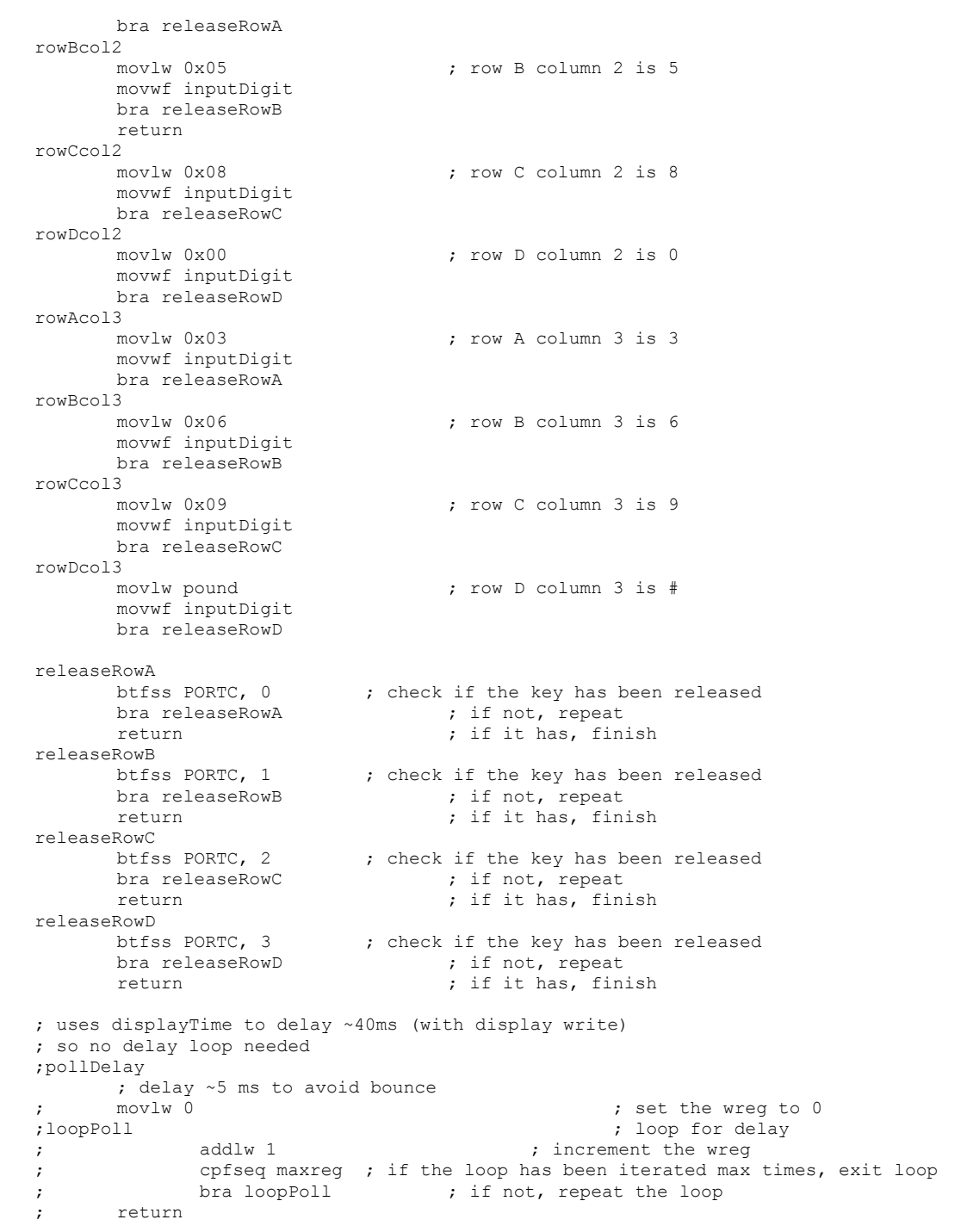

; timerControl.inc ; written 12/02/2003 by Damian\_small@hmc.edu ; timer control routines for the MicroP's project ; SUBROUTINE InitClock ; initializes the clock InitClock: ; set the three configuration bytes ; setf TRISD ; movlw CCFLAGSA ; bcf LATE,1 ; bsf  $LATE, 1$  ; read to clock chip ; write rate bits<br>clrf TRISD ; set port D to output movlw CCRATESA<br>movwf LATA ; set write rates reg movlw CCRATES movwf PORTD LATE, 1<br>LATE, 1 bsf LATE, 1 ; write to clock chip ; write interrupt enable flags movlw CCIEFLAGSA<br>movwf LATA ; set write rates reg movlw CCIEFLAGS movwf PORTD bcf LATE, 1<br>bsf LATE, 1 ; write to clock chip ; write control flags movlw CCCONTROLA movwf LATA  $\qquad$  ; set write rates reg movlw CCCONTROL movwf PORTD LATE, 1<br>LATE, 1 bsf LATE, 1 ; write to clock chip ; write the alarm time movlw CCALARM1A movwf LATA movlw CCALARM1 movwf PORTD LATE, 1 bsf LATE, 1 ; write to clock chip movlw CCALARM2A movwf LATA<br>movlw CCALP CCALARM2 movwf PORTD bcf LATE, 1<br>bsf LATE, 1 ; write to clock chip movlw CCALARM3A movwf LATA movlw CCALARM3 movwf PORTD bcf LATE,1 ; write to clock chip movlw CCALARM4A movwf LATA movlw CCALARM4 movwf PORTD LATE, 1 bsf LATE, 1 ; write to clock chip call ClearAlarm ; make sure the alarm is cleared return ; SUBROUTINE DisplayTime ; this subroutine queries the clock chip for ; the time and parses the result, then writes ; the parsed result to the display DisplayTime: ; setup indirection movlw 0x01

movwf FSR0H<br>movf WRTDIS WRTDISPREG.0 movi WAIDI.<br>movwf FSR0L setf TRISD ; set port D to input movlw GETIMEA3<br>movwf LATA movwf LATA  $\qquad$  ; set timer chip to hours bcf  $LATE, 1$  ;  $\sim$  enable clock chip ( $\sim$ CE = 0) ;query clock for time ;parse time ;write time to display ; HOURS movf PORTD, 0 ; get hours data<br>swapf WREG ; swap nibbles swapf WREG **;** swap nibbles<br>andlw TENMASK ; isolate tens andlw TENMASK ; isolate tens digit<br>addlw ZEROASCII ; convert to ASCII c addlw ZEROASCII ; convert to ASCII character<br>movwf POSTINCO ; write ten hours ; write ten hours movf PORTD, 0 ; get hours data again<br>andlw ONEMASK ; isolate ones digit andlw ONEMASK ; isolate ones digit<br>addlw ZEROASCII ; convert to ASCII cl addlw ZEROASCII ; convert to ASCII character<br>movwf POSTINCO ; write one hours ; write one hours movlw HOURCHAR<br>movwf POSTINCO ; write hour/minute char ; MINUTES movlw GETIMEA2<br>movwf LATA movwf LATA ; set timer chip to minutes<br>
movf PORTD, 0 ; get minutes data movf PORTD, 0 ; get minutes data<br>swapf WREG ; swap nibbles swapf WREG **;** swap nibbles<br>andlw TENMASK **;** isolate tens andlw TENMASK ; isolate tens digit<br>addlw ZEROASCII ; convert to ASCII cl ; convert to ASCII character movwf POSTINC0 ; write ten minutes<br>movf PORTD, 0 ; get minutes data a movf PORTD, 0 ; get minutes data again<br>
andlw ONEMASK ; isolate ones digit andlw ONEMASK ; isolate ones digit<br>addlw ZEROASCII ; convert to ASCII cl addlw ZEROASCII ; convert to ASCII character<br>movwf POSTINCO ; write one minutes movwf POSTINC0 ; write one minutes<br>movlw MINCHAR movlw MINCHAR<br>movwf POSTINCO : write minute/seconds char ; SECONDS movlw GETIMEA1<br>movwf LATA ; set timer chip to seconds movf PORTD, 0 ; get seconds data<br>swapf WREG ; swap nibbles swapf WREG ; swap nibbles<br>andlw TENMASK ; isolate tens andlw TENMASK ; isolate tens digit<br>addlw ZEROASCII ; convert to ASCII ch addlw ZEROASCII ; convert to ASCII character<br>movwf POSTINC0 ; write ten seconds ; write ten seconds movf PORTD, 0 ; get seconds data again<br>
andlw ONEMASK ; isolate ones digit andlw ONEMASK ; isolate ones digit<br>addlw ZEROASCII ; convert to ASCII c<br>movwf POSTINCO ; write one seconds ; convert to ASCII character ; write one seconds bsf  $LATE, 1$  ; ~enable clock chip (~CE = 1)<br>clrf TRISD ; set port D to output ; set port D to output return ; SUBROUTINE SetTime SetTime: ; ok, or together hours, minutes, seconds ; bleh lfsr FSR0, SETTINREG ; set FSR0 to the start of the time data<br>clrf FRISD : set port D to quiput TRISD ; set port D to output movlw CCCONTROLA<br>movwf LATA ; set write uti register movlw CCCONTROLS movwf PORTD LATE, 1 bsf LATE, 1 ; write to clock chip uti=1

movlw SETIMEA3<br>movwf LATA movwf LATA  $;$  set write hours movf POSTINC0,0 swapf WREG  $;$  swap nibbles iorwf POSTINCO, 0  $\qquad \qquad ;$  or with hours movwf PORTD<br>bef bcf LATE, 1<br>bsf LATE, 1 ; write to clock chip hours movlw SETIMEA2 movwf LATA  $\qquad$  ; set write minutes movf POSTINC0,0 swapf WREG  $;$  swap nibbles iorwf POSTINC0,0 ; or with minutes movwf PORTD bcf LATE, 1<br>bsf LATE, 1 ; write to clock chip minutes movlw SETIMEA1<br>movwf LATA movwf LATA  $;$  set write seconds movf POSTINC0,0 swapf WREG ; wap nibbles iorwf POSTINC0,0  $\qquad \qquad ;$  or with seconds movwf PORTD bcf LATE, 1<br>bsf LATE, 1 ; write to clock chip seconds movlw CCCONTROLA movwf LATA  $\qquad$  ; set write uti register movlw CCCONTROL movwf PORTD bcf LATE, 1<br>bsf LATE, 1 bsf LATE,1  $\longrightarrow$  ; write to clock chip uti=0 return ; SUBROUTINE ClearAlarm ; clears the alarm bit on the clock chip ClearAlarm: setf TRISD **;** set port D to input movlw GETALARMA movwf LATA  $\qquad$  ; set timer chip to hours bcf LATE,1 ;  $\sim$ enable clock chip ( $\sim$ CE = 0) bsf LATE,1 ; ~enable clock chip (~CE = 1) clrf TRISD ; set port D to output return ; allocate variables outermax300 EQU 0x4B ; 300ms delay<br>innermax1it EQU 0xF8 ; number of t:<br>outermax1it EQU 0xFA ; number of t: innermaxlit EQU 0xF8 ; number of times to iterate inner loop is 248<br>outermaxlit EQU 0xFA ; number of times to iterate outer loop is 250<br>innermaxreq EQU 0x11 ; reserve file register for innermax<br>outermaxreq FOU 0x12 outermaxlit EQU 0xFA  $\qquad \qquad ;$  number of times to iterate outer loop is 250 innermaxreg EQU 0x11 (and increase reserve file register for innermax outermaxreg EQU 0x12 ; reserve file register for outermax<br>counter EQU 0x10 ; reserve address 0x10 for the counter EQU 0x10 ; reserve address 0x10 for the counter zero EQU 0x00 <br>timetodelay EQU 0x13 <br>f store the number of set ; store the number of seconds to delay here Delay300ms: movlw innermaxlit<br>movwf innermaxreq ; move the literal innermax into the file movlw outermax300<br>movwf outermaxreq ; repeat for the next entry in the table bra timer ; SUBROUTINE DelaySecond DelaySecond: ; initialization movlw innermaxlit movwf innermaxreq  $\qquad \qquad ; \text{ move the literal inner}$  innermax into the file movlw outermaxlit

```
movwf outermaxreg \qquad \qquad ; repeat for the next entry in the table
; delay 1 second 
timer 
         movlw 0 \qquad \qquad ; set the wreg to 0 \qquad \qquad ; put 0 into count
movwf counter \begin{array}{ccc} & & \text{if } 0 \text{ into count} \\ & & \text{if } 0 \text{ into count} \\ \end{array}loopouter ; outer loop
movlw 0 \longrightarrow ; put 0 in the wreg
loopinner<br>
addlw 1 (and 1 (and 1 (and 1 (and 1 (and 1 (and 1 (and 1 (and 1 (and 1 (and 1 (and 1 (and 1 (and 1 (and 1 (and 1 (and 1 (and 1 (and 1 (and 1 (and 1 (and 1 (and 1 (and 1 (and 1 (and 1 (and 1 (and 1 (and 1 (and 1 
                                               ; increment the wreg
          nop 
          nop 
          nop 
          nop 
          cpfseq innermaxreg ; if the loop has been iterated innermax times, exit 
         bra loopinner ; if not, repeat the inner loop<br>movf counter, 0 ; move the count
         movf counter, 0 \cdot ; move the count value into the wreg for easy use addlw 1 \cdot increment the wreq
                                                           %, increment the wreg<br>% put the incremented value back into the count
movwf counter \qquad \qquad ; put the incremented value back into the count
 cpfseq outermaxreg ; if the outer loop has been iterated outermax 
         times, exit loop<br>bra loopouter <br>; if not, repeat the outer loop
         bra loopouter ; if not, repeat the outer loop<br>return if the current context is the current of the set of the set of the set of the set of the set of the set o<br>set of the set of the set of the set of the set of the set of t
                                                                    ; return after 1 second delay
; implement code here 
; delay one second 
          return
```
; elconstants.inc ; written 11/24/2003 by Damian Small@hmc.edu ; constants for the electronic code MicroP's project ; INTERRUPTS<br>STXAMB  $EQU$  0x12<br> $EOU$  0x80 SIXAMR EQU 0x80 ; six am display ; "STUFF" FATALB EQU 0x12<br>FATALR EQU 0x30 ; fatal error display ; VALVE ; allocate variables, constants ; valve is e:2,  $0 = \text{off}$ ,  $1 = \text{on}$ <br>VALVEIND EQU  $0 \times 7F$  ; VALVEIND EQU 0x7F ; register that holds valve state:<br>VALVEOFF EQU 0x00 ; value for valve off (clrf used i VALVEOFF EQU 0x00 ; value for valve off (clrf used in code) VALVESINGLE EQU 0xF0 ; value for valve on (single) VALVECONT EQU 0xFF ; value for valve on (continuous) %; single use constants<br>SCDISPB EQU 0x14 SCDISPB EQU 0x14 ; bank of single display<br>SCDISPR EOU 0xB0 ; register of single disp SCDISPR EQU 0xB0 ; register of single display - default B0<br>SCDISPPBB EQU 0x01 ; bank of progress bar data ; bank of progress bar data sCDISPPBS EQU 0x41 ; single progress bar start register (SCDISPPBS) SCDISPPBS EQU 0x41 ; single progress bar start register<br>SCDISPPBE EQU 0x4A ; single progress bar end register ; single progress bar end register ; NOTE: total length +1 is also seconds ; REMEMBER: lines are interlaced!!!<br>SCDISPPBC FOU OXFF : single progress bar character EQU 0xFF ; single progress bar character ; continuous code constants<br>CCONDISPB EQU 0x14 CCONDISPB EQU 0x14 ; bank of continuous on display<br>CCONDISPR EQU 0x10 ; register of continous on displ  $\therefore$  register of continous on display CCOFFDISPB EQU 0x14 ; bank of continuous off display<br>CCOFFDISPR EQU 0x60 ; register of continous off disp CCOFFDISPR EQU 0x60 ; register of continous off display ; master menu constants MCMAINDB  $EQU$   $0 \times 10$  ; bank of master main menu display<br>MCMAINDR  $EOU$   $0 \times 50$  ; register of master main menu display MCMAINDR EQU 0x50 ; register of master main menu display<br>MCSMCDB EQU 0x10 ; bank of master set master code display<br>MCSMCDR EQU 0xA0 ; register of master set master code d: ; bank of master set master code display MCSMCDR EQU 0xA0 ; register of master set master code display<br>MCSRCCDB EQU 0x15 ; bank of master set/reset continuous code d. EQU 0x15 ; bank of master set/reset continuous code display<br>EQU 0x00 ; register of master set/reset continuous code disp MCSRCCDR EQU 0x00 ; register of master set/reset continuous code display<br>MCSCCDB EQU 0x10 ; bank of master set continuous code display MCSCCDB EQU 0x10 ; bank of master set continuous code display<br>MCSCCDR EQU 0xF0 ; register of master set continuous code dis MCSCCDR EQU 0xF0 ; register of master set continuous code display<br>MCSRSCDB EQU 0x15 ; bank of master set/reset single code display MCSRSCDB EQU 0x15 ; bank of master set/reset single code display<br>MCSRSCDR EQU 0x50 ; register of master set/reset single code disp<br>MCSSCDB EQU 0x11 ; bank of master set single code display ; register of master set/reset single code display MCSSCDB EQU 0x11 ; bank of master set single code display<br>MCSSCDR EOU 0x40 ; register of master set single code dis MCSSCDR EQU 0x40 ; register of master set single code display<br>MCSTDB EQU 0x11 ; bank of master set time display MCSTDB EQU 0x11 ; bank of master set time display MCSTDR EQU 0x90 ; register of master set time display MCSMCK EQU 0x01 ; key for set master code<br>MCSCCK EQU 0x02 ; key for set continuous<br>MCSSCK EQU 0x03 ; key for set single code ; key for set continuous code MCSSCK EQU 0x03 ; key for set single code<br>MCSTK EQU 0x04 ; key for set time  $EQU$   $0 \times 04$  ; key for set time<br> $EQU$   $0 \times 00$  ; key for exit mast MCEXIT EQU 0x00 ; key for exit master menu  $: I.C.D.$ % allocate variables, constants<br>DISPDATAU EQU 0x00 ; DISPDATAU EQU 0x00 ; start of display screen data: upper byte<br>DISPDATAH FOU 0x10 : start of display screen data: high byte DISPDATAH EQU 0x10 ; start of display screen data: high byte<br>DISPDATAL EQU 0x00 ; start of display screen data: low byte ; start of display screen data: low byte DISPDATAD EQU 0x100 ; destination in data memory (12 bytes) ; note: the end of data is denoted by a 0x00 byte, use 0x20 for space LCDINIT1 EQU 0x38 ; First LCD initialization data 'N,F'<br>ICDINIT2 EQU 0x0C ; LCD initialization data 'Display on 0x0C ; LCD initialization data 'Display on' LCDINIT3 EQU 0x01 ; LCD initialization data 'Clear Display' LCDINIT4 EQU 0x06 ; LCD initialization data 'I/D, S'

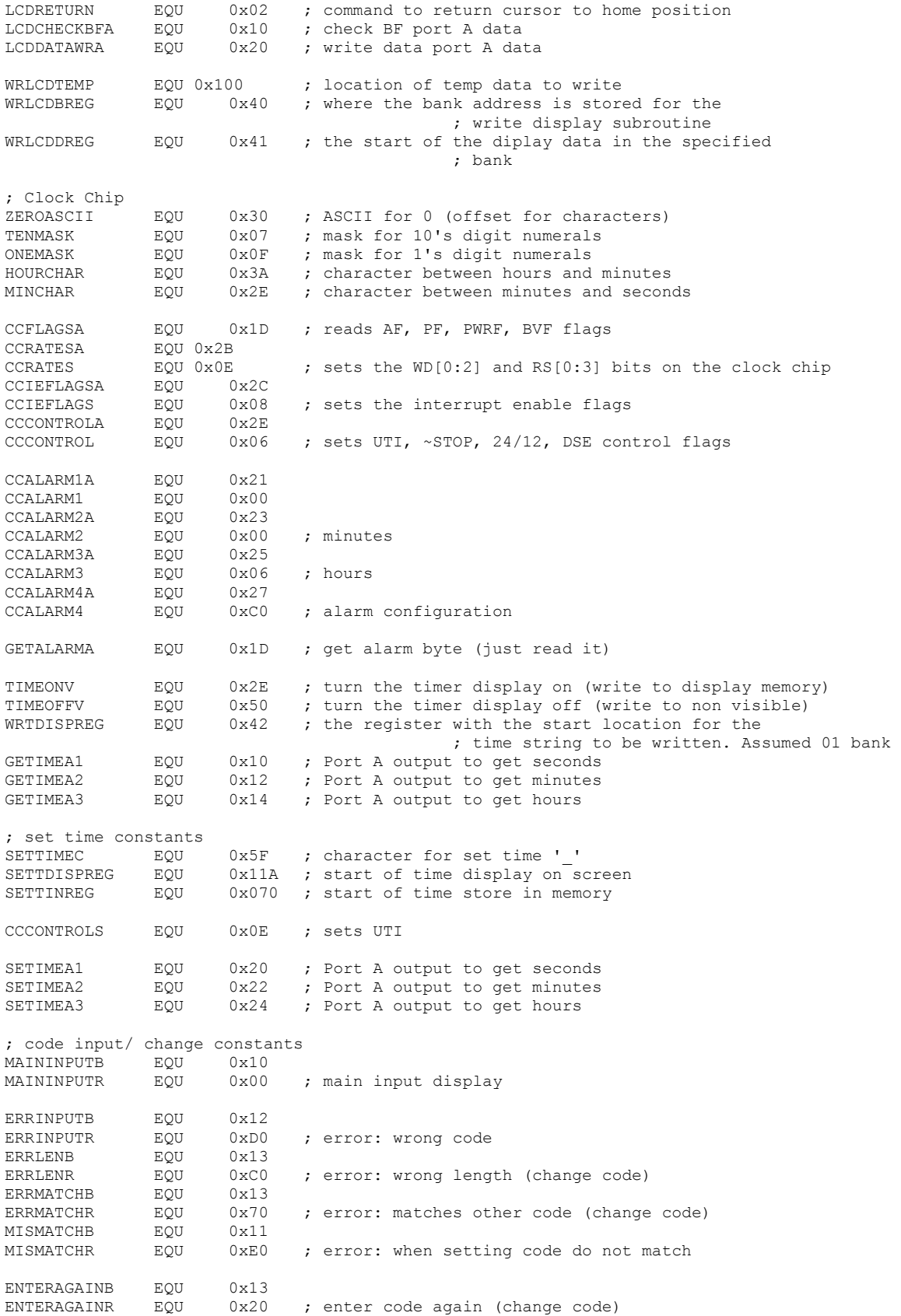

;CODECHAR EQU 0x78 ; Ascii char for code character 'x' CODECHAR EQU 0x2A ; Ascii char for code character '\*' CODESTART EQU 0x11F ; start of code enter field, must be 1 bank TEMPREGB EQU 0x45<br>TEMPREGR EQU 0x46 TEMPREGR EQU 0x46 ; temporary storage for setting the code display ; KimsConstants.inc ; written 12/02/03 by kim\_shultz@hmc.edu ; include constants for KegLock project ; allocate variables count equ 0x00<br>match equ 0x0A match equ 0x0A ; use as flags to set which codes have been matched codeSet equ 0x0D ; use as flag to determine which code to set ; use as flag to determine which code to set lengthCode equ 0x0B inputDigit equ 0x0C maxlit EQU 0xFF ; number of times to iterate inner loop is 256<br>  $\frac{1}{2}$  maxreq EQU 0x2C ; reserve file reqister for innermax ; reserve file register for innermax MSB1low equ 0xEF MSB2low equ 0xDF MSB3low equ 0xBF ; for inputDigit: ; stores digits 0-9 in hex pound equ 0x0F ; stores # as 0x0F<br>star equ 0x0E ; stores \* as 0x0E  $;$  stores  $*$  as  $0x0E$ ; reserve space for codes inputCode1 equ 0x10 inputCode2 equ 0x11 inputCode3 equ 0x12 inputCode4 equ 0x13 inputCode5 equ 0x14 inputCode6 equ 0x15 masterCode1 equ 0x16 masterCode2 equ 0x17 masterCode3 equ 0x18 masterCode4 equ 0x19 masterCode5 equ 0x1A masterCode6 equ 0x1B continCode1 equ 0x20 continCode2 equ 0x21 continCode3 equ 0x22 continCode4 equ 0x23 continCode5 equ 0x24 continCode6 equ 0x25 singleCode1 equ 0x26 singleCode2 equ 0x27 singleCode3 equ 0x28 singleCode4 equ 0x29 singleCode5 equ 0x2A ; these should always be set to A singleCode6 equ 0x2B ; these should always be set to A ; these should always be set to A creatorCode1 equ 0x30 creatorCode2 equ 0x31 creatorCode3 equ 0x32 creatorCode4 equ 0x33 creatorCode5 equ 0x34 creatorCode6 equ 0x35

```
; displays.inc 
: written 11/24/2003 by Damian Small@hmc.edu
; display screens for the electronic code MicroP's project 
        org 0x1000 
         ; 1 5 10 15 20 
; DB "12345678901234567890" 
; in temp storage: memory locations 
; 0x00 DB "0123456789ABCDEF0123" 
; 0x28 DB "89ABCDEF0123456789AB" 
; 0x14 DB "456789ABCDEF01234567" 
               ; 0x3C DB "CDEF0123456789ABCDEF" 
; bank 10, 0x00 
        DB " Welcome to KegLock "<br>DR "---===00:00 00===---"
         DB "---===00:00.00===---" 
        DB "Enter Code: "<br>DB " *~CLEAR #~ENTER "
                " * \simCLEAR # \simENTER "
; bank 10, 0 \times 50DB " Master Menu: "
        DB "1~Master 3~Single"<br>DB "2~Continuous 4~Time"
                 "2~Continuous 4~Time''DB " 0~Exit
; bank 10, 0xA0 
        DB "Setting Master Code:"<br>DB " 6-digit code "
                 \begin{bmatrix} 0 & 0 & 0 \\ 0 & 0 & 0 \\ 0 & 0 & 0 \\ 0 & 0 & 0 \end{bmatrix}DB "Enter Code:<br>DB " *~CLEAR
                 " * \simCLEAR # \simENTER "
; bank 10 0xF0 
        DB "Setting Continuous: "<br>DB " 6-digit code "
                " 6-digit code "<br>"Enter Code "
        DB "Enter Code:<br>DB " *~CLEAR
                 " * \simCLEAR * \simENTER "
; bank 11 0x40 
        DB "Setting Single Code:"<br>DB " 4-digit code "
                Deceing congo code "<br>" 4-digit code "<br>"Enter Code" "
        DB "Enter Code:
         DB " *~CLEAR #~ENTER " 
; bank 11 0x90 
        DB " Setting Time: "<br>DB " (24-hour format) "
        \overline{DB} " (24-hour format) "<br>
\overline{DB} " 00:00.00 "
         DB " 00:00.00 " 
                 \begin{array}{lllll} \textbf{w} & \star {\sim}\texttt{CLEAR} & \textbf{w} & \textbf{a} & \textbf{b} \\ \end{array}; bank 11 0xE0 
DB " " "
        DB " Sorry, Codes "<br>DB " do not match "
                 " do not match
DB " " "
; bank 12 0x30 
                " ERROR ERROR "
        DB "Unknown fatal error:"<br>DB " Reset System "
        DB " Reset System<br>DB " FRROR FRROR FRROR
                " ERROR ERROR "
; bank 12 0x80 
        DB " The Time is 6:00 AM"
        DB " resetting valve... "<br>DB " resetting code... "
                " resetting code... "
         DB " Good Morning! " 
; bank 12 \space 0xD0 \blacksquareDB " " "
        DB " Invalid Code "<br>PP = " Places Pe anton "
        DB " Please Re-enter "<br>DB "
DB " " "
; bank 13 \, 0x20 \overline{R} \overline{R} \overline{R}DB " " "
        DB "Please re-enter code"<br>"
DB " " "
DB " " "
; bank 13 0x70 
        DB "Error: The code you "<br>DB " entered matches "
DB " entered matches "
DB " another code. "
        DB " Please try again "
```

```
; bank 13 0xC0 
 DB " Wrong number of " 
DB " digits entered. "
DB " " "
      DB " Please try again "
; bank 14 0x10 
      DB "Continuous Code has "<br>DB " been entered: "
      DB " been entered: "<br>DB " Valve will be open "
      DB " Valve will be open "<br>DB " "until 6am or reentry"
            "until 6am or reentry"
; bank 14 0x60 
      DB "Continuous Code has "<br>DB " been re-entered: "
DB " been re-entered: "
DB " Valve turned off "
DB " " "
; bank 14 0xB0 
      DB "Single Code entered:"<br>DB " Begin dispensing "
            " Begin dispensing "
      DB " liquid refreshment!"<br>DB " [ ] "
                    \mathbf{I} \mathbf{u}; bank 15 0x00<br>DB \degreeDB " " "
DB " Continuous Code: "
DB " " "
 DB " *~RESET #~SET " 
; bank 15 0x50<br>DB ^{\prime\prime}DB " " "
DB " Single Use Code: "
DB " " "
 DB " *~RESET #~SET " 
DB 0x00, 0x00 ; end of data
```